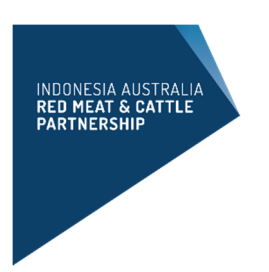

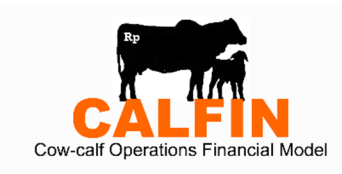

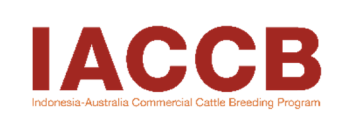

# **Petunjuk Penggunaan**

# CALFIN (*Cow-calf Operations Financial Model*)

Model Keuangan Operasional Usaha Pembiakan Sapi-Pedet

# Versi Parameter Dinamis 1.3c

# Daftar isi

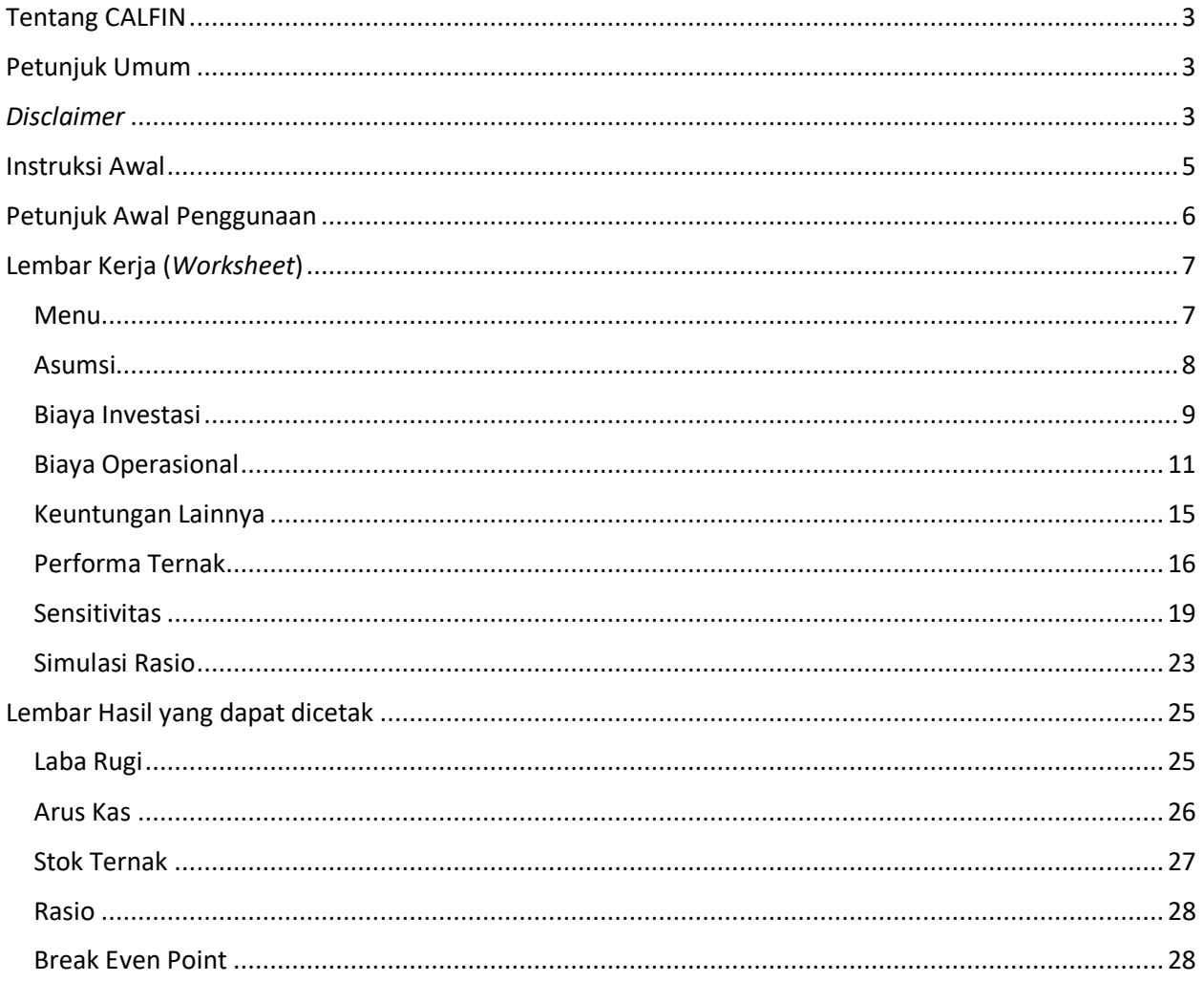

## Tentang CALFIN

Indonesia-Australia Red Meat & Cattle Partnership (*Partnership*) bekerja sama dengan perancang model keuangan yang profesional untuk mengembangkan CALFIN (*Cow-Calf Operations Financial Model*) atau Model Keuangan Operasional Usaha Pembiakan Sapi-Pedet.

CALFIN merupakan sebuah model keuangan yang dibuat sebagai alat pendukung bagi para investor ataupun pelaku usaha yang ingin memulai usaha pembiakan sapi dalam membuat keputusan investasi.

Model keuangan berbasis Microsoft Excel ini ditujukan bagi perusahaan perkebunan kelapa sawit, perusahaan peternakan, usaha ternak kecil, lembaga keuangan, donor, lembaga pemerintah maupun para pihak yang ingin melakukan investasi, atau memberikan dukungan investasi dalam bidang usaha pembiakan sapi.

Model ini memiliki parameter input yang beragam, mulai dari biaya investasi, biaya operasional, opsiopsi penjualan dan skenario sensitivitas agar mudah membandingkan hasil kalkulasinya. Selain itu model ini memiliki opsi untuk menghitung imbal hasil untuk sistem usaha yang terintegrasi, yang memungkinkan pilihan untuk memasukkan perhitungan tentang dampak bisnis peternakan sapi terhadap pendapatan tambahan bagi perkebunan atau perusahaan.

Serangkaian rasio investasi dan laporan keuangan yang dihasilkan CALFIN antara lain adalah NPV, IRR, ROI, Payback Period, Break-even point, Profit and Loss, Cash flow dan Populasi ternak.

Harapannya, model ini dapat membantu Anda dalam mengurangi kompleksitas saat membuat proyeksi investasi dan melakukan penilaian terhadap kelayakan usaha pembiakan sapi yang komersial.

### Petunjuk Umum

Sebelum mengggunakan CALFIN, Anda diharapkan telah memiliki pengetahuan/pengalaman dalam pengelolaan ternak atau manajemen usaha sehingga mengetahui istilah-istilah peternakan, bisnis dan keuangan.

Anda juga diharapkan telah memiliki pengetahuan dasar Microsoft Excel dan manajemen keuangan.

Saat ini Anda menggunakan CALFIN versi Dinamis, yang variabel inputnya fleksibel serta memiliki lebih banyak opsi penjualan ternak sehingga menghasilkan penilaian kelayakan yang lebih akurat.

Untuk memudahkan penggunaannya, CALFIN juga menyertakan data *default* yang sudah dimasukkan berdasarkan pengalaman kami selama ini.

## *Disclaimer*

Model Keuangan Operasional Usaha Pembiakan Sapi-Pedet (CALFIN) ini disusun untuk *Indonesia Australia Partnership on Food Security in the Red Meat and Cattle Sector* (*Partnership*). Informasi lebih lanjut tentang CALFIN tersedia di www.redmeatcattlepartnership.org dan www.iaccbp.org

Kami telah berupaya untuk memastikan akurasi informasi yang disajikan dalam publikasi ini. Namun, *Partnership* tidak memikul tanggung jawab apa pun atas akurasi atau kelengkapan informasi atau pendapat yang terdapat di dalam publikasi ini. Pembaca harus mengandalkan pemahamannya sendiri dalam membuat keputusan yang terkait dengan kepentingan mereka.

Pencantuman nama dagang atau perusahaan dalam publikasi ini tidak menyiratkan dukungan *Partnership* terhadap produk atau perusahaan apa pun. *Partnership* tidak bertanggung jawab kepada Anda atau pihak ketiga mana pun atas kerugian, biaya, atau pengeluaran apa pun akibat penggunaan atau penyalahgunaan informasi yang terkandung dalam publikasi ini.

# Instruksi Awal

Setelah dokumen terbuka, pastikan untuk meng-klik **Enable Editing**

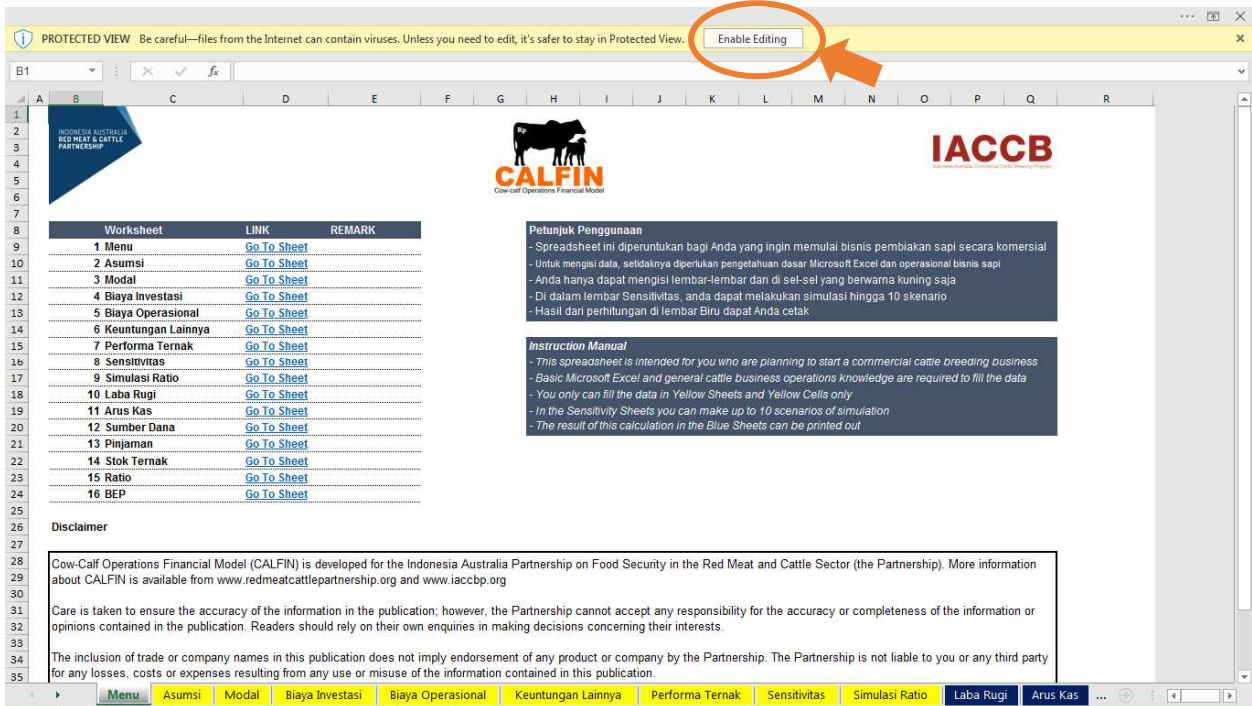

Lalu, aktifkan Makro dengan meng-klik **Enable Content**

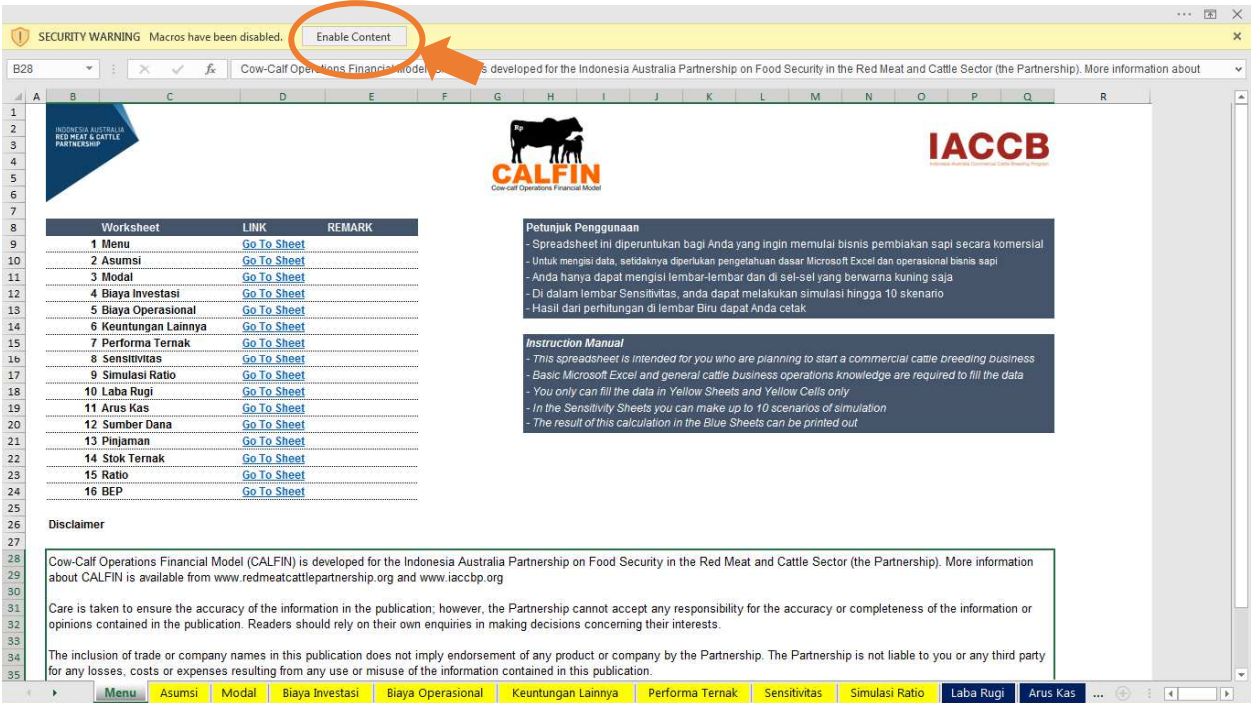

# Petunjuk Awal Penggunaan

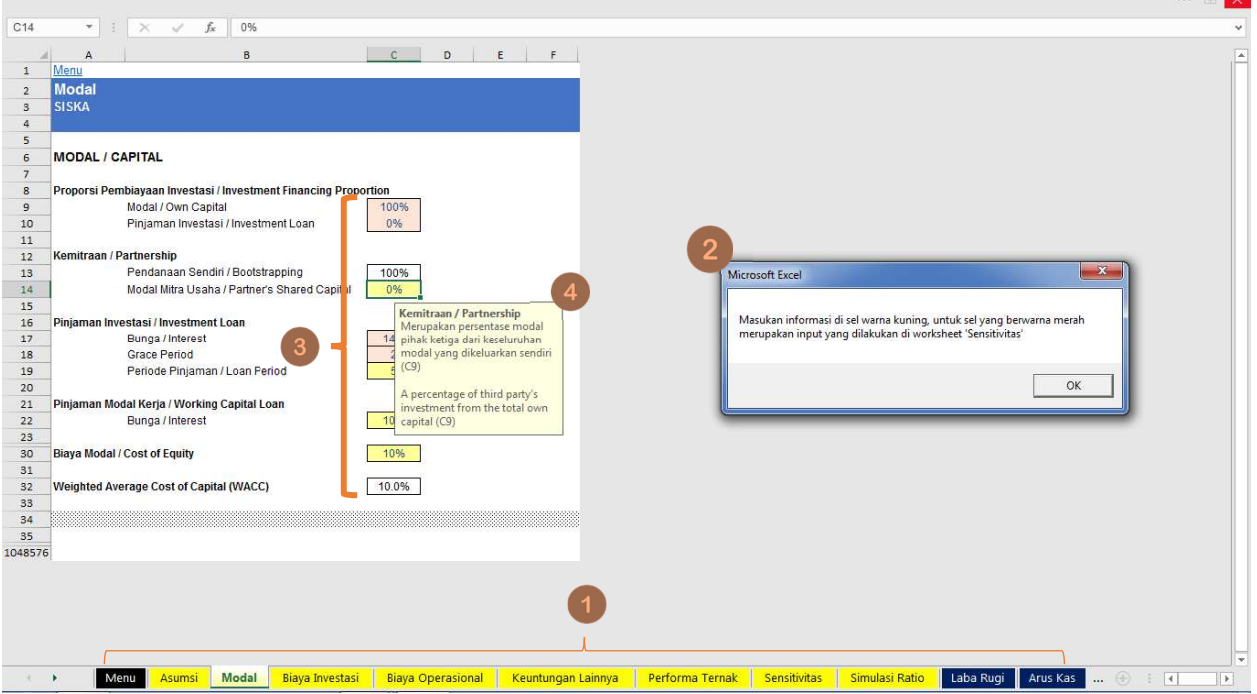

- 1. *Spreadsheet* ini terdiri dari 2 bagian utama: lembar kerja kuning (*yellow worksheets*) dan lembar kerja biru tua (*dark blue worksheets*). *Worksheets* kuning merupakan lembar data isian asumsi. Worksheets biru tua adalah lembar hasil yang dapat Anda cetak sesuai dengan skenario yang Anda pilih.
- 2. Setiap kali Anda membuka *worksheets* kuning, layar *pop-up* akan muncul dan menginformasikan petunjuk pengisiannya. Klik **OK** untuk menghilangkannya.
- 3. Dalam setiap *worksheets* kuning, terdapat sel-sel yang berwarna kuning, merah dan putih. Anda hanya dapat mengisi/mengubah data pada sel yang berwarna kuning. Sedangkan sel yang berwarna merah hanya dapat diubah di Sheet Sensitivitas. Sel berwarna putih merupakan sel hasil perhitungan dan tidak dapat diubah-ubah.
- 4. Ada beberapa sel yang jika Anda klik maka akan muncul komentar dan Anda dapat membaca keterangan mengenai definisi dari sel tersebut (komen ini tidak tersedia di semua sel). Dengan meng-klik sel yang lain, maka komen akan hilang secara otomatis.

# Lembar Kerja **(***Worksheet***)**

Menu

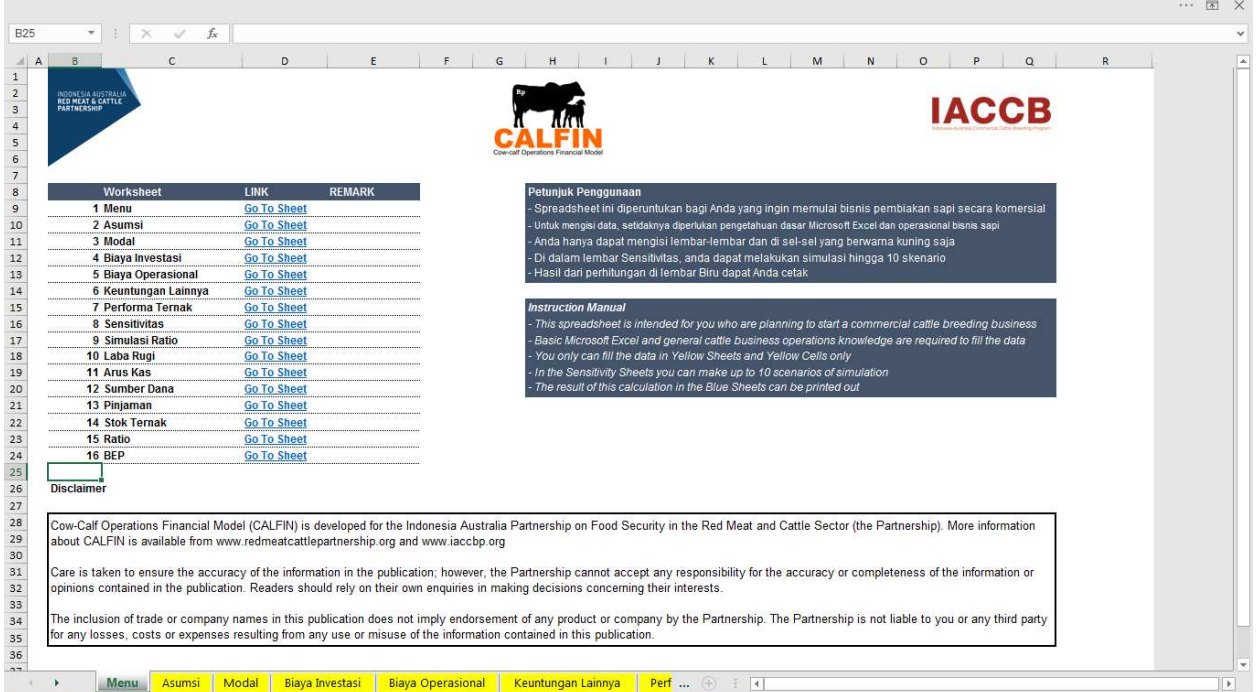

Pada *worksheet* pertama, terdapat Menu yang menampilkan navigasi dan daftar *worksheets* yang terdapat dalam Model Keuangan.

Anda dapat langsung menuju *worksheet* yang Anda inginkan dengan meng-klik tautan **Go to Sheet**.

#### Asumsi

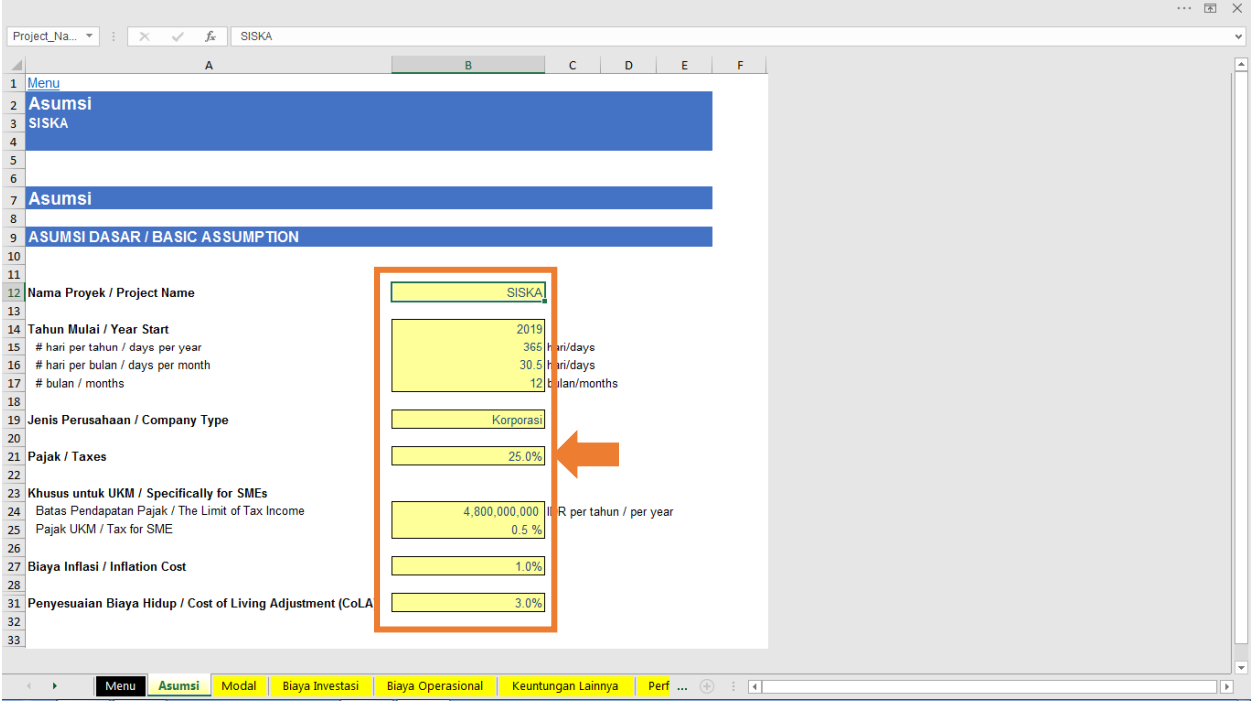

Dalam *worksheet* ini Anda dapat mengisi/mengubah semua informasi pada sel yang berwarna kuning.

Angka dan persentase yang tertera pada *Worksheet* Asumsi ini merupakan *default* dan dapat Anda ubah.

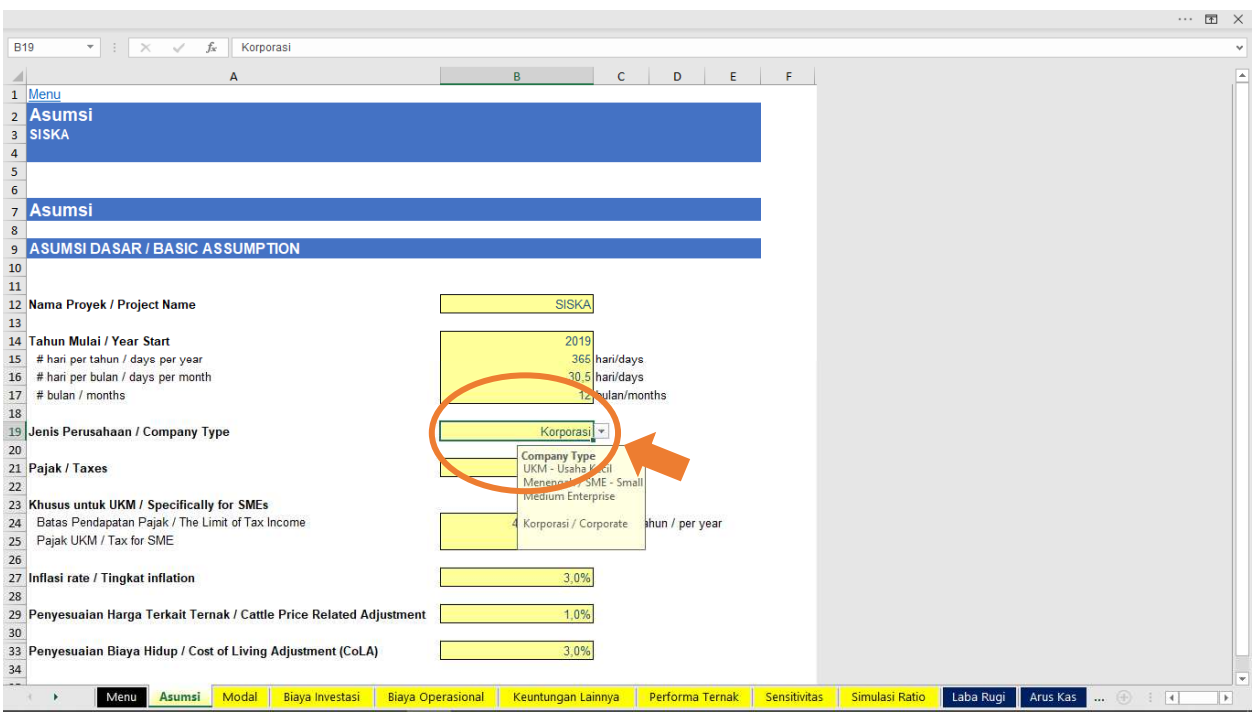

Jenis Perusahaan terbagi menjadi dua, yaitu **Korporasi** dan **UKM (Usaha Kecil Menengah)**. Anda dapat memilih jenis perusahaan dengan meng-klik *drop down list*.

Pemilihan jenis perusahaan ini akan secara otomatis berpengaruh terhadap formulasi perlakuan pajak. Untuk Korporasi, besaran pajak dapat Anda ubah. Bilamana Anda memilih UKM, maka Anda dapat mengubah **Batas Pendapatan Pajak** dan **Persentase Pajak**nya.

Input besaran persentase **Biaya Inflasi** dan **Penyesuaian Biaya Hidup** akan berpengaruh terhadap kenaikan biaya-biaya operasional dan biaya gaji

Input besaran persentase **Harga Terkait Ternak** terkait dengan kenaikan biaya pembelian ternak baru, harga jual ternak dan harga pakan ternak per tahunnya

#### Biaya Investasi

*Worksheet* Biaya Investasi memberikan informasi mengenai investasi utama yang diperlukan sebelum menjalankan bisnis pembiakan sapi. Investasi ini mencakup lahan sawit yang dialokasikan, jumlah sapi yang dibeli, infrastruktur pendukung usaha serta rekondisi dan penyusutannya.

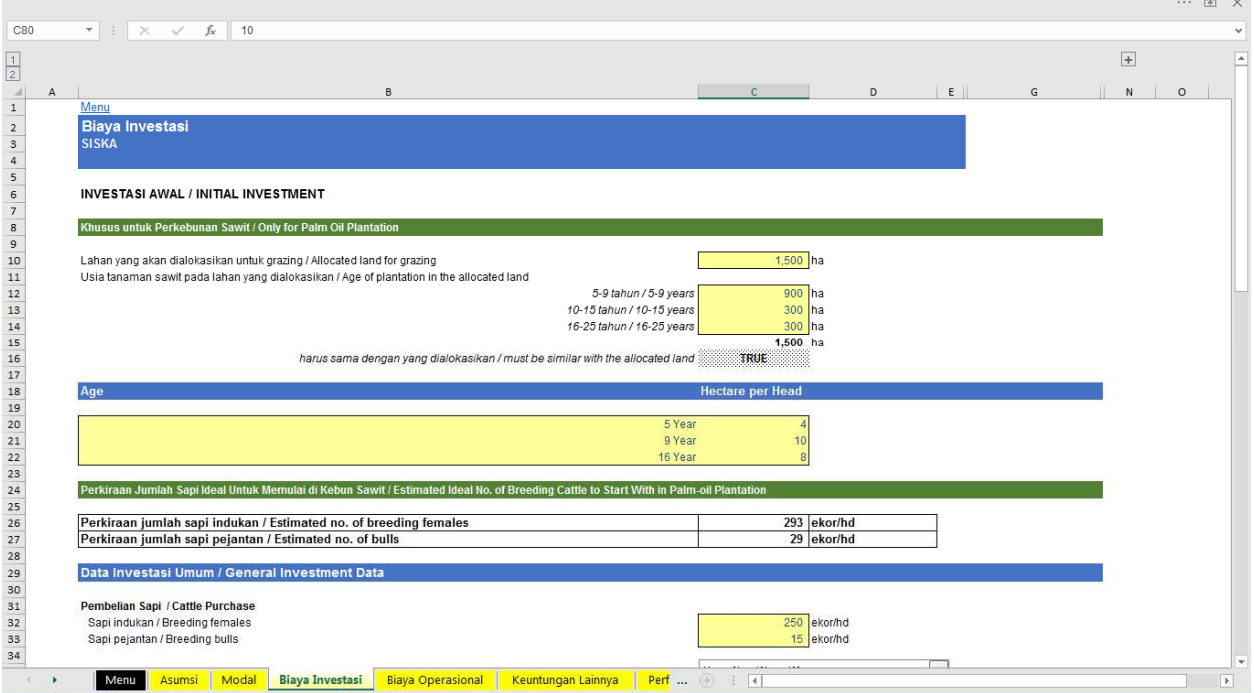

Khusus bagi perusahaan perkebunan sawit yang ingin memulai bisnis pembiakan sapi, perlu memasukkan luas lahan (dalam hektar) yang akan dialokasikan untuk padang penggembalaan dan usia tanaman sawit pada lahan yang dialokasikan tersebut.

Berdasarkan pengalaman IACCB, rentang usia ideal tanaman sawit yang dapat dimasuki sapi adalah 5-25 tahun.

Masing-masing usia tanam lahan sawit ini memiliki rasio kapasitas tampung ternak sapi yang berbeda. Dari pengalaman IACCB, rasio lahan sawit dan sapi adalah sebagai berikut:

Usia Tanam Jumlah hektar yang diperlukan untuk 1 ekor sapi

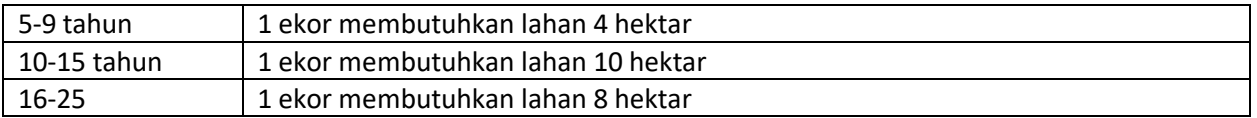

Angka pada asumsi di atas dapat diubah. Angka-angka tersebut diperlukan untuk mengetahui luas ideal perkebunan sawit yang perlu dialokasikan.

Berdasarkan angka asumsi tersebut terdapat tabel yang memperkirakan jumlah sapi betina yang dapat digembalakan di lahan sawit yang dialokasikan dan jumlah sapi pejantan yang diperlukan. Rasio *default* untuk sapi pejantan dan sapi betina adalah 10% (1 ekor pejantan :10 ekor betina indukan).

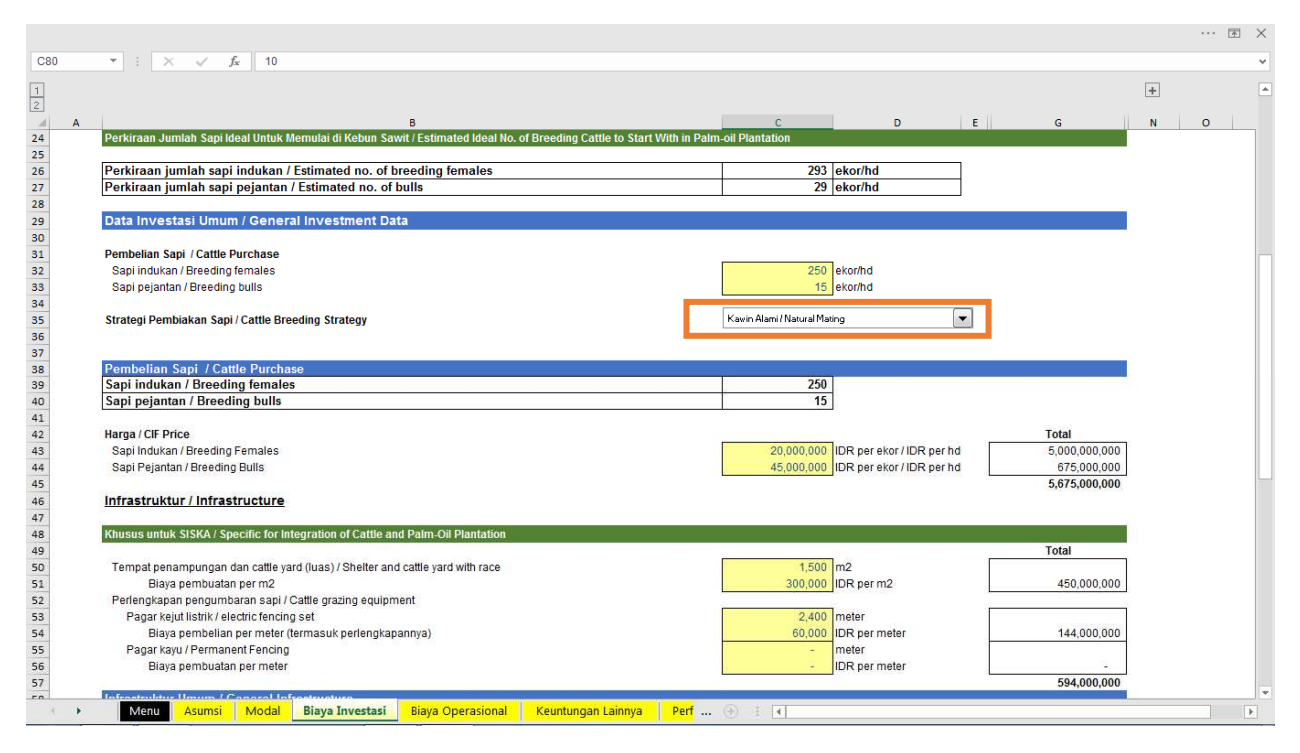

Jumlah pembelian sapi dapat Anda ubah berdasarkan kemampuan perusahaan Anda. Namun, sebaiknya Anda menginvestasikan jumlah sapi sesuai dengan (tidak terlalu jauh melampaui) jumlah luasan lahan sawit yang ideal karena hal ini akan berpengaruh terhadap kesejahteraan, kesehatan, dan kinerja ternak.

Anda dapat memilih strategi pembiakan sapi dalam *drop down list*: Kawin Alami atau Inseminasi Buatan. Bila Anda memilih Inseminasi Buatan, maka secara otomatis sapi pejantan tidak akan dimasukkan dalam perhituangan (lihat kotak pada *screenshot* di atas)

Kemudian, jika Perusahaan Anda adalah perkebunan kelapa sawit, maka Anda dapat mengisi/mengubah informasi harga sapi per ekor serta infrastruktur yang dibutuhkan seperti *cattle yard* dan perlengkapan pengumbaran sapi yaitu pagar kejut (*electric fence*) dan pagar kayu permanen.

Dalam data infrastruktur, Anda perlu memasukkan data luas (ukuran)/panjang dan harga satuannya.

Anda dapat melihat total biaya yang dikeluarkan untuk masing-masing item tersebut pada kolom total di sebelah kanan.

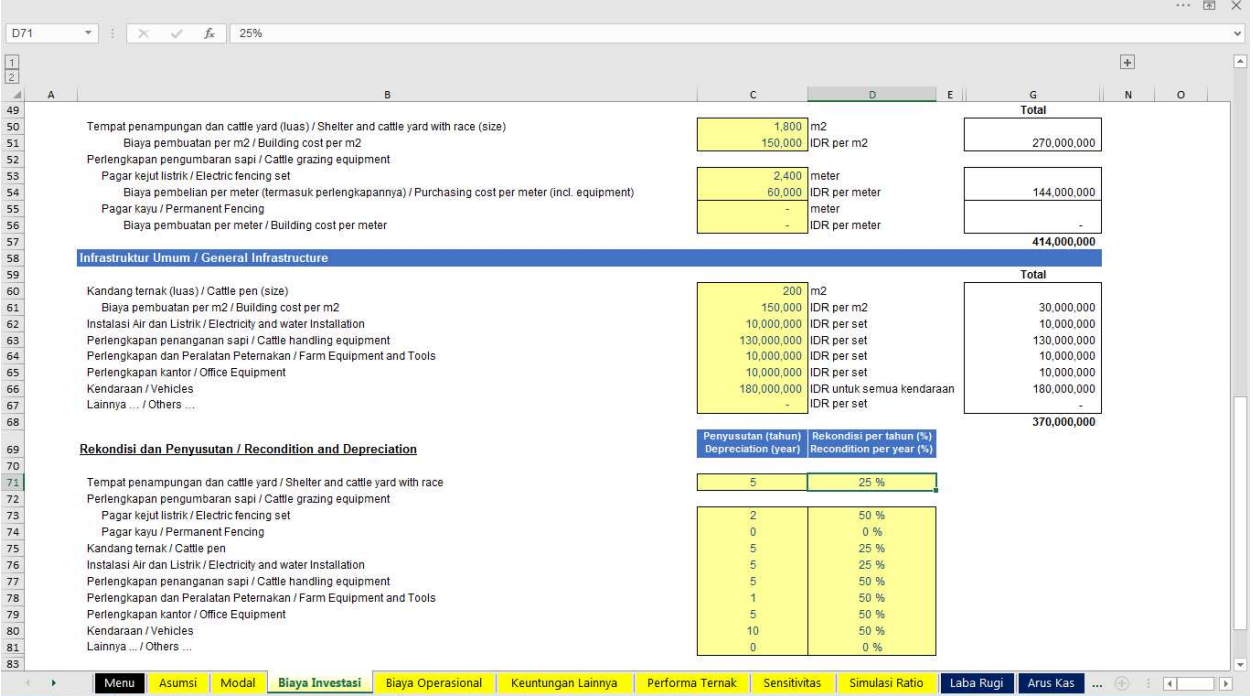

Infrastruktur Umum merupakan data pengeluaran aset investasi dasar untuk mengawali bisnis pembiakan sapi ini yaitu kandang ternak, instalasi air/listrik, perlengkapan penanganan sapi (kandang jepit, timbangan), perlengkapan dan peralatan peternakan (mesin pencacah, cangkul), perlengkapan kantor (laptop, komputer), kendaraan pendukung (truk mini, *pick up*, motor), lainnya (bilamana terdapat investasi yang belum tercantum) dan lahan persiapan pastura (detail perhitungannya tersedia pada worksheet Biaya Operasional).

Untuk memudahkan, dalam model ini dimasukkan total harga perolehan secara keseluruhan dan tidak diperincikan satu-persatu untuk masing-masing item investasi.

Jumlah total pengeluaran biaya, dapat dilihat pada kolom total yang terletak di sisi paling kanan.

Penyusutan adalah alokasi jumlah yang disusutkan atas harga perolehan aset dari investasi dasar yang tercatat sebelumnya di atas, selama masa manfaat aset tersebut. Adapun umur manfaatnya dapat diubah sesuai dengan ketentuan yang umumnya berlaku.

Rekondisi adalah nilai persentase pembelian kembali aset pada saat berakhirnya umur manfaat. Formulasi harga perolehan disesuaikan secara otomatis.

#### Biaya Operasional

Biaya-biaya yang dikeluarkan dalam bisnis pembiakan sapi ini mencakup biaya langsung dan biaya operasional.

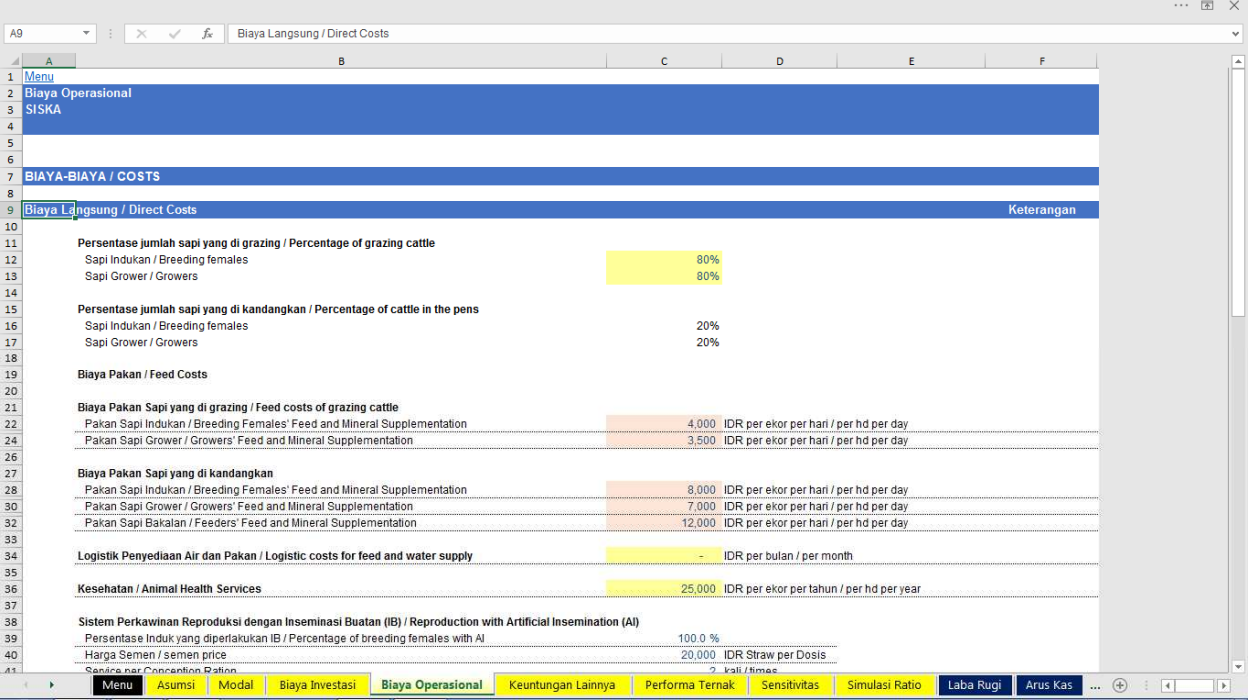

Biaya langsung adalah biaya-biaya yang diperhitungkan dalam harga pokok penjualan. Dalam model ini dimasukkan biaya pakan, biaya pemeliharaan lahan pastura dan biaya jasa kesehatan ternak.

Sebelum masuk ke dalam perhitungan biaya pakan, Anda diminta untuk menginput data tentang persentase jumlah sapi indukan dan sapi *growers* yang diumbar. Jika Anda menggunakan sistem intensif (semua sapi dikandangkan), maka data informasi untuk sapi indukan dan sapi *growers* yang digembalakan/*grazing* adalah 0%. Persentase jumlah sapi yang dikandangkan akan dikalkulasikan secara otomatis.

Biaya pakan adalah salah satu parameter yang berhubungan dengan kinerja keuangan. Untuk menyederhanakan kalkulasi, Anda diminta untuk menginput data informasi biaya pakan per ekor per hari yang hanya dapat diinput/diubah di *worksheet* Sensitivitas. Yang termasuk dalam biaya pakan ini adalah biaya pakan hijauan/konsentrat dan suplementasi mineral per ekor per hari. Biaya pakan yang dihitung dalam model ini adalah biaya yang dikeluarkan untuk sapi indukan dan sapi *growers* saja, baik yang digembalakan maupun yang dikandangkan. Dalam model keuangan ini, diasumsikan bahwa biaya pakan untuk sapi pejantan dan sapi anakan sudah termasuk dalam biaya sapi indukan.

Ada kalanya perusahaan mengeluarkan biaya logistik terkait khusus dalam penyediaan air ataupun pakan, misalnya biaya sewa mobil pengangkut air/pakan, biaya bahan bakar untuk mobil/motor pengangkut pakan. Data informasi dapat Anda masukkan secara per bulan.

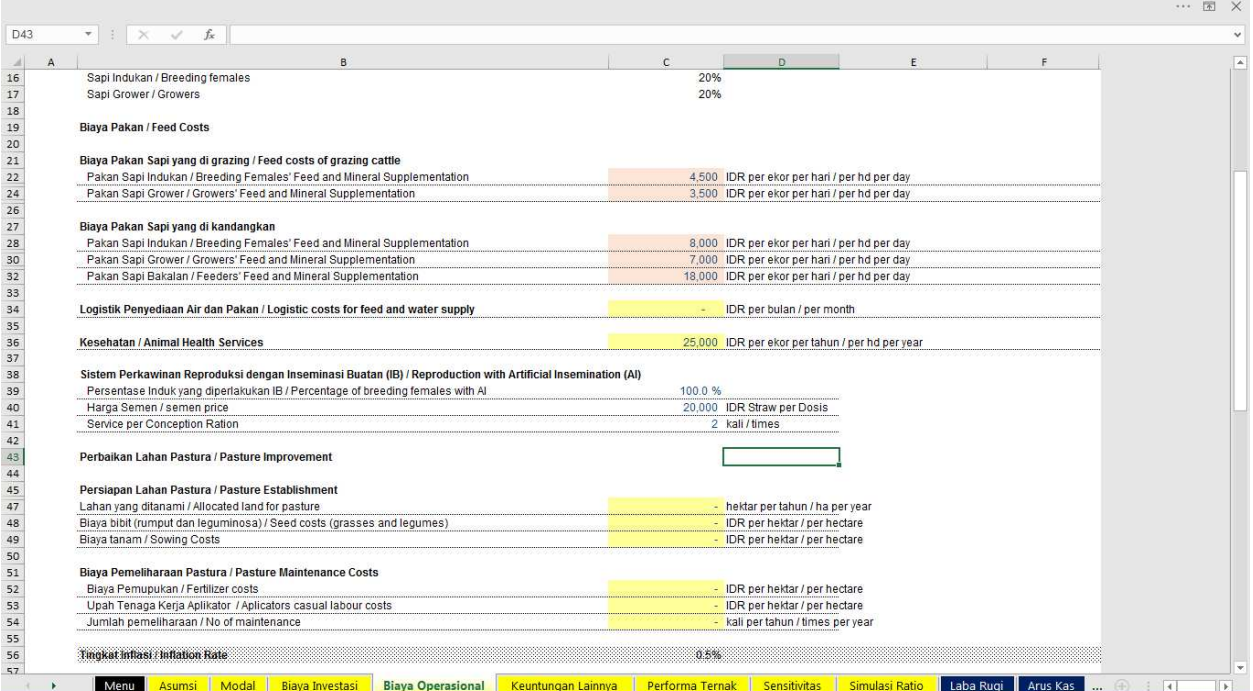

Biaya kesehatan ternak adalah perkiraan total biaya yang dikeluarkan untuk jasa tenaga kesehatan dan obat-obatan sapi indukan per ekor per tahun. Angka ini dibuat per ekor per tahun karena biasanya biaya kesehatan ternak tidak terlalu besar, namun Anda dapat menyesuaikan jumlah pengeluarannya sesuai dengan kebutuhan.

Bilamana pada parameter sebelumnya Anda memilih sistem reproduksi kawin alami, maka sel menjadi berwarna putih dan Anda tidak dapat mengubahnya. Namun bilamana Anda memilih sistem reproduksi dengan metode Inseminasi Buatan (IB), maka sel akan secara otomatis berubah menjadi kuning dan Anda dapat mengisi/mengubah datanya. Dalam sel kuning ini, Anda dapat memasukkan persentase sapi indukan yang akan diikutsertakan program IB secara konstan setiap tahunnya, harga semen per *straw* dan rasio *Service per Conception*.

Perbaikan lahan pastura sesungguhnya merupakan bagian dari biaya investasi. Angka yang Anda masukan di sini akan berpengaruh terhadap keseluruhan investasi awal serta investasi lanjutan di tahun berikutnya.

Pertama, Anda dapat memasukkan data tentang persiapan lahan pastura, yaitu bilamana Anda menyediakan sejumlah hektar lahan dengan angka konstan per tahun untuk ditanami hijauan seperti rumput gajah, *Paspalum ubon*, *Mulato II* dan legum. Hijauan tersebut akan digunakan sebagai pakan. Jumlah hektar lahan yang Anda alokasikan kemudian akan dikalikan dengan biaya pembelian bibit per hektar dan biaya tanam per hektar.

Berdasarkan pengalaman IACCB, terdapat dua pilihan untuk persiapan lahan pastura:

1. Lahan terbuka/*Open pasture*

Dalam pilihan *open pasture* ini, Anda menyiapkan lahan khusus untuk mengembangkan pastura yang hasil panennya akan diberikan kepada sapi-sapi yang ada dikandang (misal sapi-sapi yang sakit di kandang isolasi atau sapi yang memerlukan perlakuan khusus). Untuk sejumlah 10% dari 300 ekor sapi, diperkirakan Anda membutuhkan 4 ha lahan yang harus ditanami. Pada model keuangan ini, jika Anda memasukkan angka 4 ha, berarti setiap tahunnya ada tambahan 4 ha lahan baru yang akan terus ditanami hingga tahun ke-10.

2. Lahan di sekeliling blok sawit

Bilamana blok lahan perkebunan Anda untuk penggembalaan sapi ternyata tidak memproduksi banyak pastura bagi sapi, maka Anda dapat melakukan perbaikan kualitas pastura dengan menanam leguminosa *cover crop* di sekeliling blok sawit yang dimasuki sapi tersebut (yang masih terpapar cahaya matahari). Untuk 30 ha blok, diperkirakan Anda dapat menanam pada luasan 1.5 ha di sepanjang tepi blok. Sama seperti pilihan di atas, dalam model ini, bilamana Anda memasukkan angka 1.5 hektar, maka angka tersebut akan terus berulang sepanjang tahun hingga tahun ke 10.

Setelah menyiapkan lahan, Anda dapat memasukkan data pemeliharaan lahan.Biaya pemeliharaan pastura adalah bagian dari biaya langsung karena terkait dengan pemberian pakan ternak. Dalam sel ini dimasukkan data biaya pemupukan per hektar, upah tenaga kerja aplikator per hektar yang akan dikalikan dengan jumlah pemeliharaan tersebut dalam setahun. Data ini kemudian akan dikalkulasikan dengan total lahan yang Anda tanami, sesuai dengan data yang Anda masukkan pada sel persiapan lahan pastura.

Angka yang dimasukkan dalam *sheet* ini merupakan angka yang konstan dan berulang. Bilamana Anda ingin menginput data yang berbeda-beda setiap tahun, maka Anda dapat melakukannnya pada *Sheet* Simulasi Rasio.

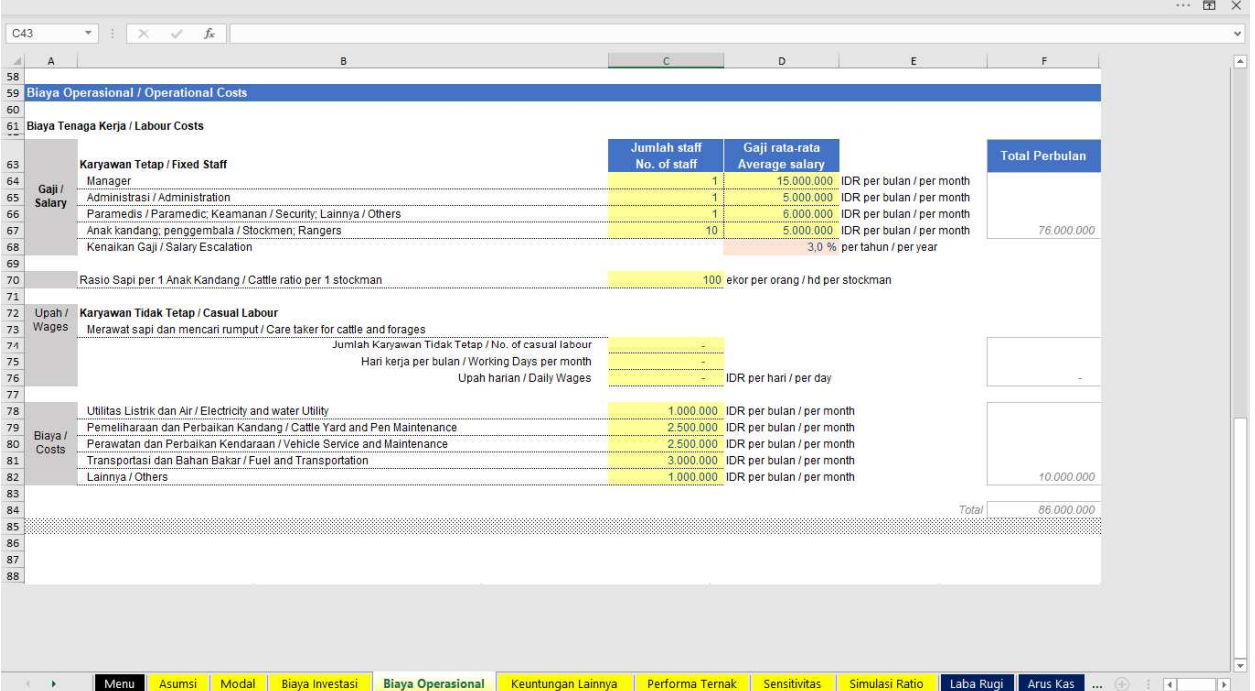

Biaya Operasional terdiri dari biaya tenaga kerja dan juga biaya-biaya lainnya. Tenaga kerja dibagi menjadi karyawan tetap dan tidak tetap.

Masukkan jumlah karyawan tetap berdasarkan kriteria dan gaji masing-masingnya per bulan. Kolom paling kanan merupakan total dari gaji karyawan tetap yang akan dibayarkan perbulan. Jumlah gaji ini setiap tahunnya akan naik sesuai dengan nilai Penyesuaian Biaya Hidup/*Cost of Living Adjustment* (COLA) yang Anda masukan pada *sheet* Asumsi.

Rasio sapi per anak kandang adalah jumlah sapi yang dapat di urus per satu orang anak kandang (*stockman*). Tergantung dari modelnya, biasanya dalam model SISKA, satu *stockman* dapat mengelola 50-100 ekor sapi atau bahkan lebih. Asumsi angka ini secara otomatis akan mengubah jumlah *stockman* yang diperlukan setiap tahunnya yang terkait dengan jumlah sapi indukan.

Karyawan tidak tetap adalah pekerja harian yang biasanya ditugaskan khusus untuk mencari rumput atau merawat sapi. Anda hanya perlu memasukkan jumlah karyawan tidak tetap, hari kerja per bulan dan upah hariannya, maka jumlah upah per bulannya dapat Anda lihat di kolom paling kanan.

Untuk biaya-biaya operasional lainnya, Anda tinggal memasukkan angkanya perbulan dan jumlah totalnya dapat terlihat di kolom paling kanan.

Biaya-biaya operasional di atas, secara otomatis akan naik setiap tahun berdasarkan nilai inflasi yang telah Anda masukkan.

#### Keuntungan Lainnya

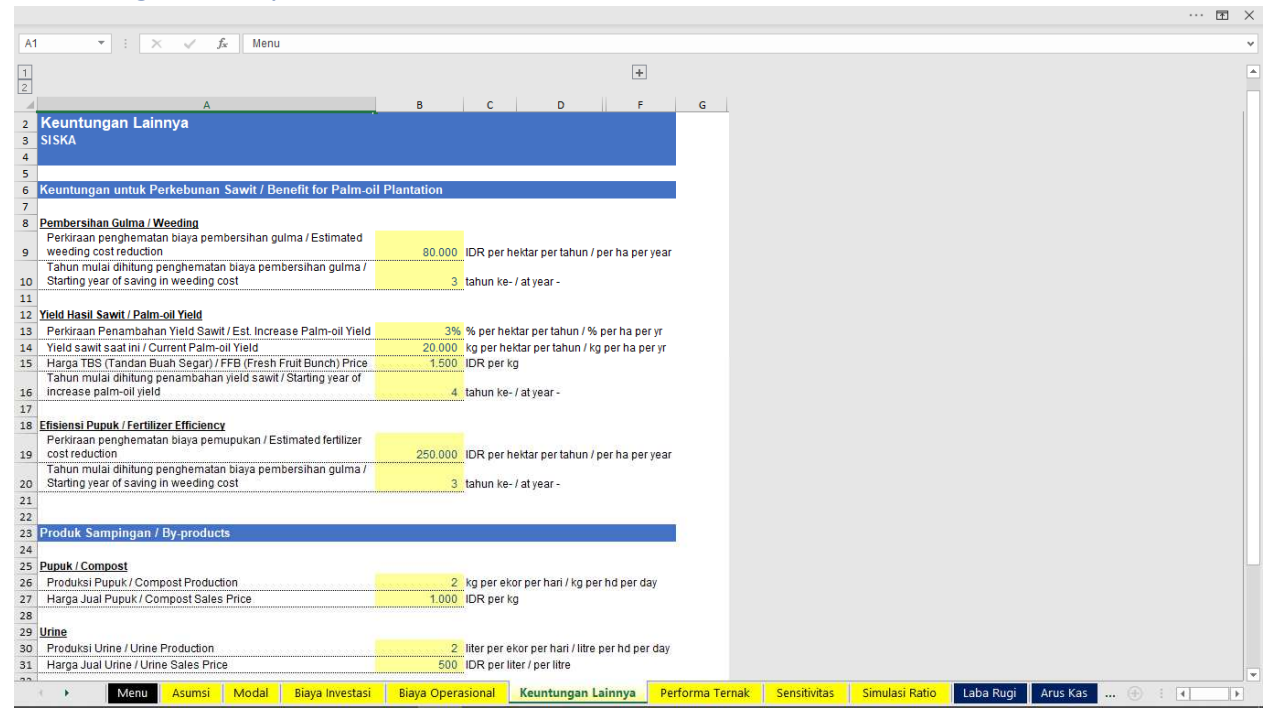

Perusahaan sawit terindikasi mendapat keuntungan tambahan dari usaha pembiakan sapi ini. Keuntungan yang dapat diperoleh antara lain berupa penghematan biaya pembersihan gulma, kenaikan hasil panen sawit dan efisiensi biaya pemupukan.

Silakan masukkan angka atau persentase yang menurut Anda memberikan keuntungan bagi perusahaan Anda dan kapan (pada tahun ke berapa) kira-kira keuntungan tersebut baru dapat dimasukkan dalam perhitungan. Angka yang Anda input tersebut akan dikalkulasikan dengan jumlah lahan yang Anda alokasikan untuk *grazing* di Sheet Investasi.

Angka *default* pada *sheet* ini masih merupakan perkiraan dan IACCB sedang dalam proses untuk melakukan penelitian mengenai dampak sapi terhadap perkebunan sawit secara ekonomi.

Keuntungan lainnya yang dapat diperoleh, terutama bagi model *Cut-and-Carry* (potong-dan-angkut) ataupun sapi yang dikandangkan berasal dari produksi dan penjualan pupuk kompos dan urin sapi. Anda hanya perlu memasukkan perkiraan jumlah produksi serta harga jualnya.

*Sheet* Keuntungan Lainnya erat kaitannya dengan *Sheet* Sensitivitas, dimana dalam *sheet* Sensitivitas tersebut Anda akan memiliki opsi untuk memasukkan atau tidak memasukkannya ke dalam perhitungan pendapatan.

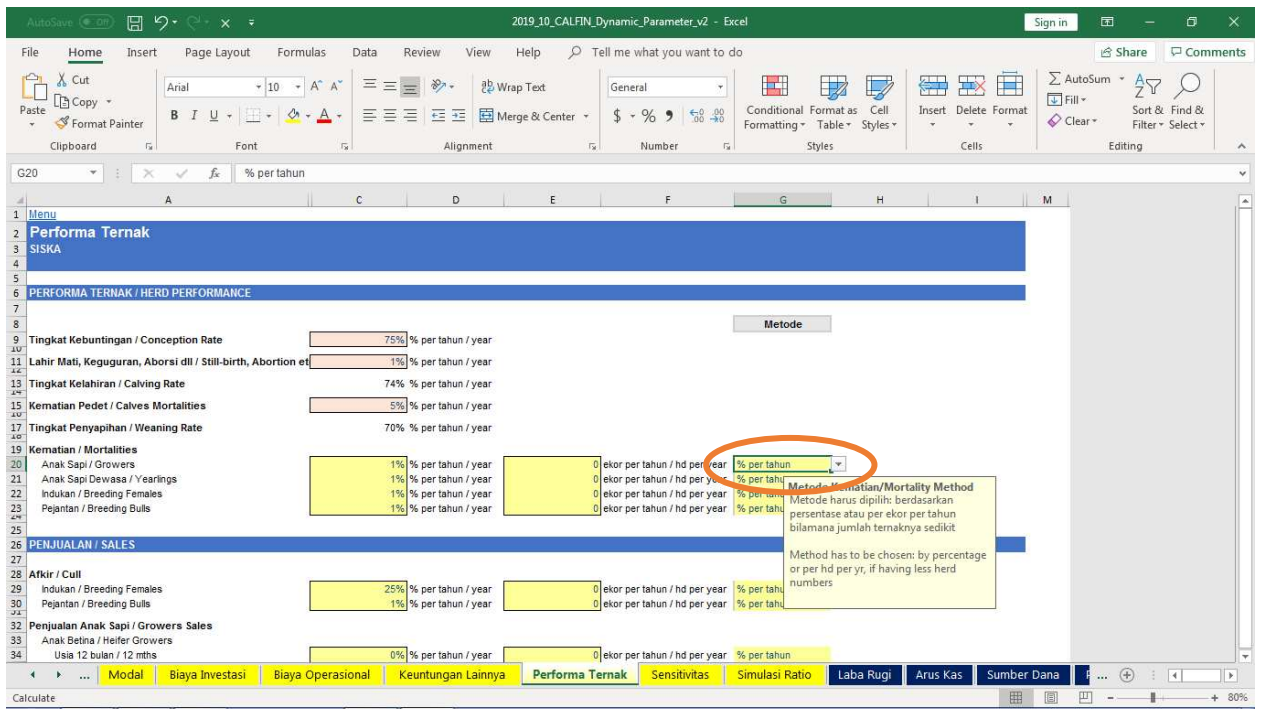

#### Performa Ternak

*Sheet* Performa Ternak merupakan *sheet* yang mensimulasikan pertumbuhan jumlah ternak Anda. Dalam *sheet* ini, Anda memiliki opsi untuk memasukkan data parameter berupa persentase ataupun dalam satuan ekor. Biasanya, jika jumlah ternak Anda masih sedikit atau kurang dari 100 ekor, Anda dapat memasukkan data parameter berdasarkan satuan ekor. Caranya adalah dengan meng-klik pilihan metode.

Pada model keuangan ini, secara default, angka persentase ataupun satuan ekor yang Anda masukkan akan direplikasi (diulang terus dengan jumlah yang sama) sepanjang tahunnya, hingga akhir tahun ke-10, kecuali bila Anda mengaktifkan kotak Simulasi Rasio (lihat bagian Simulasi Rasio).

Pendapatan dari Penjualan Ternak berasal dari penjualan anak sapi dan sapi Indukan/Pejantan yang diafkir (atau tidak berkualitas).

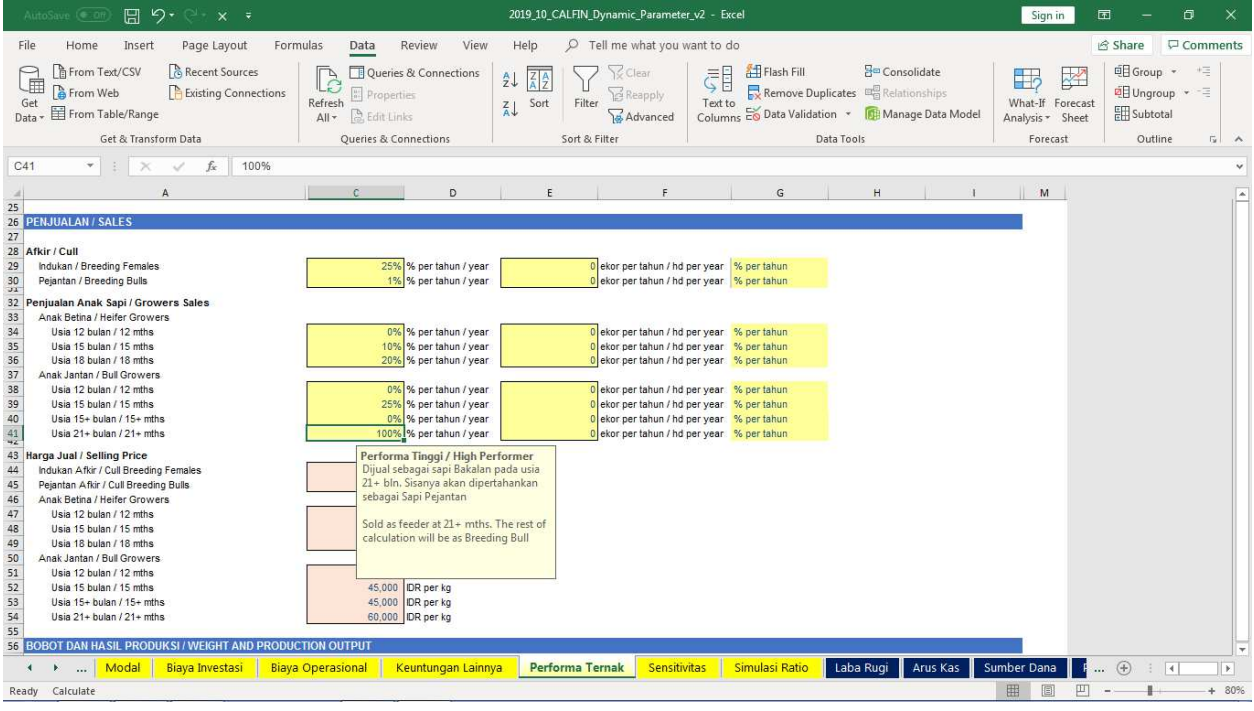

Penjualan anak sapi diasumsikan dalam persentase atau dalam satuan ekor per tahun, dimana jumlah sapi yang tersisa akan dipertahankan untuk dijadikan Sapi Betina Indukan atau Sapi Pejantan.

Secara *default* dalam model keuangan ini, untuk sapi anakan betina, Anda hanya dapat menjualnya pada usia 12 bulan, 15 bulan atau 18+ bulan. Khusus untuk penjualan sapi Betina 18+ bulan, Anda dapat mengubah periode pembesaran antara 3 hingga maks. 12 bulan (dijual di usia 27 bulan). Sedangkan bagi sapi anakan betina yang tidak Anda jual, berarti Anda akan mempertahannya menjadi sapi Betina Indukan. Untuk sapi anakan jantan, terdapat berbagai variasi penjualan, yaitu: dijual pada usia 12 bulan, 15 bulan, 18 bulan dan di atas 21 bulan, setelah digemukkan menjadi sapi bakalan. Periode penggemukan sapi bakalan, dapat Anda ubah dari 3 bulan hingga maks. 9 bulan (hingga dijual di usia 27 bulan). Sisa anakan sapi jantan yang tidak dijual, secara otomatis dipertahankan menjadi sapi Pejantan.

Beberapa data parameter lainnya pada sel yang berwarna merah, hanya dapat diisi/diubah pada *Sheet* Sensitivitas, karena merupakan parameter penting yang menentukan pertumbuhan usaha pembiakan sapi.

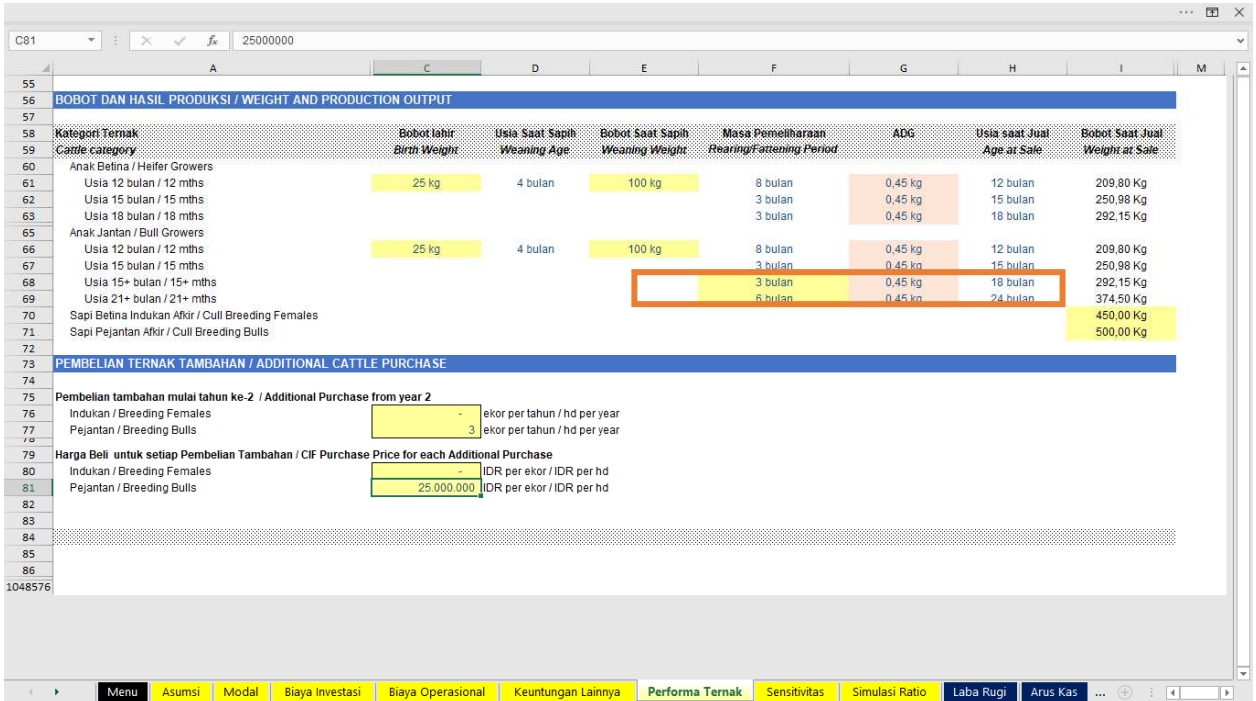

Bobot dan hasil produksi merupakan asumsi mengenai bobot sapi pada saat dijual. Untuk anak sapi betina dan jantan, ditentukan berdasarkan usia sapih, bobot sapih dan periode pemeliharaan hingga anak sapi tersebut dijual.

Khusus bagi sapi jantan, Anda dapat mengubah masa pemeliharaan untuk sapi jantan berusia di atas 15+ bulan dan 21+ bulan. Periode pemeliharaan ini (pembesaran ataupun penggemukan) berpengaruh terhadap usia jual dan bobot jual akhir (lihat kotak pada *screenshot* di atas).

Bilamana Anda berencana untuk membeli tambahan Sapi Indukan dan Pejantan, maka Anda dapat memasukkan data jumlah ekor yang dibeli dan harganya pada sel Pembelian Tambahan. Dalam model ini, penambahan sapi tersebut dihitung statis dengan jumlah pembelian yang sama setiap tahunnya, kecuali jika Anda mengaktifkan kotak Simulasi Rasio pada *Sheet* Simulasi Rasio (lihat bagian Simulasi Rasio).

### Sensitivitas

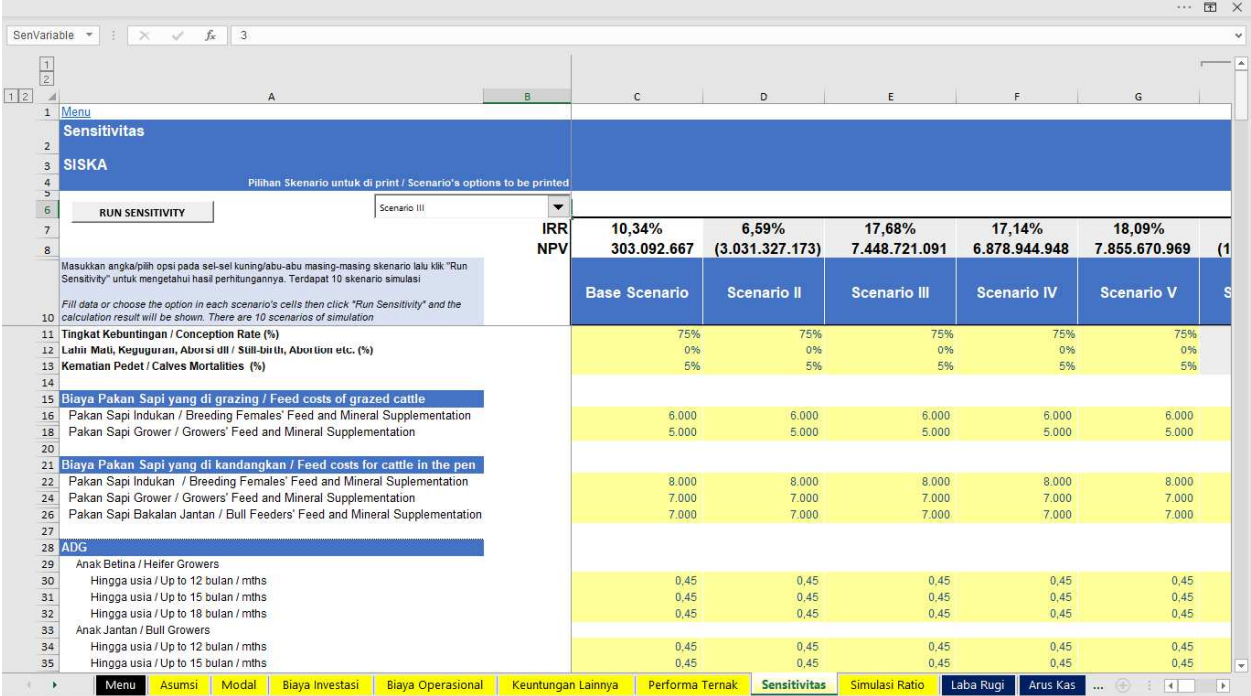

*Sheet* Sensitivitas dibuat agar Anda dapat membuat berbagai macam simulasi dengan hanya mengubah parameter-parameter penting yang paling mempengaruhi usaha pembiakan Anda (sel warna merah pada sheet-sheet lainnya). Pada *sheet* ini, Anda dapat membuat hingga 10 (sepuluh) skenario.

Parameter tersebut adalah tingkat kebuntingan per tahun, aborsi dan kematian yang pada akhirnya akan menentukan jumlah anak sapi yang dilahirkan tiap tahunnya (*Calving Rate/Calf Crop*).

Anda juga dapat memasukkan biaya pakan sapi Indukan dan *Grower*, baik yang di kandang maupun yang digembalakan. Bilamana Anda ingin melakukan penggemukan sapi bakalan, maka pakan selama periode penggemukan dapat Anda masukan pada sel pakan sapi bakalan jantan. Secara otomatis, angka-angka biaya pakan ini akan berubah setiap tahunnya berdasarkan angka inflasi yang Anda masukkan pada *Sheet* Asumsi.

Parameter lain yang juga dimasukkan adalah perkiraan rata-rata kenaikan bobot harian per ekor Grower (*ADG/Average Daily Gain*), dimana angka ini berpengaruh terhadap bobot sapi grower saat jual, yang dihitung pada Sheet Performa Ternak. ADG merupakan asumsi pertambahan bobot harian untuk masing-masing kategori ternak berdasarkan asupan pakan dan biaya pakan yang Anda asumsikan sebelumnya

|                                         |                                                                                   |                                                                                              |                          |                      |                     |                     |                       | (0,0,0)           | 国 ×                   |
|-----------------------------------------|-----------------------------------------------------------------------------------|----------------------------------------------------------------------------------------------|--------------------------|----------------------|---------------------|---------------------|-----------------------|-------------------|-----------------------|
| SenVariable *                           | $\overline{\mathbf{3}}$<br>fx<br>$\times$                                         |                                                                                              |                          |                      |                     |                     |                       |                   |                       |
|                                         |                                                                                   |                                                                                              |                          |                      |                     |                     |                       |                   | $\overline{a}$        |
| $\vert$ 1<br> 2                         |                                                                                   |                                                                                              |                          |                      |                     |                     |                       |                   |                       |
| 1 2                                     | $\overline{A}$                                                                    |                                                                                              | R                        | $\mathsf{C}$         | $\Omega$            | F                   | F.                    | G                 |                       |
| 1 Menu                                  |                                                                                   |                                                                                              |                          |                      |                     |                     |                       |                   |                       |
|                                         | <b>Sensitivitas</b>                                                               |                                                                                              |                          |                      |                     |                     |                       |                   |                       |
| $\overline{2}$                          |                                                                                   |                                                                                              |                          |                      |                     |                     |                       |                   |                       |
| <b>SISKA</b><br>$\overline{\mathbf{3}}$ |                                                                                   |                                                                                              |                          |                      |                     |                     |                       |                   |                       |
| $\overline{4}$                          |                                                                                   | Pilihan Skenario untuk di print / Scenario's options to be printed                           |                          |                      |                     |                     |                       |                   |                       |
| 5                                       |                                                                                   |                                                                                              |                          |                      |                     |                     |                       |                   |                       |
| $6\overline{6}$                         | <b>RUN SENSITIVITY</b>                                                            | Scenario III                                                                                 | $\overline{\phantom{a}}$ |                      |                     |                     |                       |                   |                       |
| $\overline{7}$                          |                                                                                   |                                                                                              | <b>IRR</b>               | 10.34%               | 6,59%               | 17,68%              | 17,14%                | 18,09%            |                       |
| 8                                       |                                                                                   |                                                                                              | <b>NPV</b>               | 303.092.667          | (3.031.327.173)     | 7.448.721.091       | 6.878.944.948         | 7.855.670.969     | (1)                   |
|                                         |                                                                                   | Masukkan angka/pilih opsi pada sel-sel kuning/abu-abu masing-masing skenario lalu klik "Run  |                          |                      |                     |                     |                       |                   |                       |
|                                         | Sensitivity" untuk mengetahui hasil perhitungannya. Terdapat 10 skenario simulasi |                                                                                              |                          | <b>Base Scenario</b> | <b>Scenario II</b>  | <b>Scenario III</b> | <b>Scenario IV</b>    | <b>Scenario V</b> |                       |
|                                         |                                                                                   | Fill data or choose the option in each scenario's cells then click "Run Sensitivity" and the |                          |                      |                     |                     |                       |                   |                       |
|                                         | 10 calculation result will be shown. There are 10 scenarios of simulation         |                                                                                              |                          |                      |                     |                     |                       |                   |                       |
| 31                                      | Hingga usia / Up to 15 bulan / mths                                               |                                                                                              |                          | 0.45                 | 0.45                | 0.45                | 0,45                  | 0.45              |                       |
| 32                                      | Hingga usia / Up to 18 bulan / mths                                               |                                                                                              |                          | 0.45                 | 0,45                | 0.45                | 0,45                  | 0.45              |                       |
| 33                                      | Anak Jantan / Bull Growers                                                        |                                                                                              |                          |                      |                     |                     |                       |                   |                       |
| 34                                      | Hingga usia / Up to 12 bulan / mths                                               |                                                                                              |                          | 0.45                 | 0.45                | 0.45                | 0,45                  | 0,45              |                       |
| 35                                      | Hingga usia / Up to 15 bulan / mths                                               |                                                                                              |                          | 0.45                 | 0.45                | 0.45                | 0.45                  | 0.45              |                       |
| 36                                      | Hingga usia / Up to 18 bulan / mths                                               |                                                                                              |                          | 0.45                 | 0.45                | 0.45                | 0.45                  | 0.45              |                       |
| 37                                      | Hingga usia / Up to 24 bulan / mths                                               |                                                                                              |                          | 0.45                 | 0.45                | 0.45                | 0.45                  | 0.45              |                       |
| 38                                      |                                                                                   |                                                                                              |                          |                      |                     |                     |                       |                   |                       |
| 39                                      | Harga Jual / Selling Price                                                        |                                                                                              |                          |                      |                     |                     |                       |                   |                       |
| 40                                      | Indukan Afkir / Cull Breeding Females                                             |                                                                                              |                          | 39.000               | 39.000              | 39.000              | 39,000                | 39.000            |                       |
| 41                                      | Pejantan Afkir / Cull Breeding Bulls                                              |                                                                                              |                          | 40,000               | 40,000              | 40,000              | 40 000                | 40.000            |                       |
| 42                                      | Anak Betina / Heifer Growers                                                      |                                                                                              |                          |                      |                     |                     |                       |                   |                       |
| 43                                      | Usia Jual / Sold at Age 12 bulan / mths                                           |                                                                                              |                          | 45,000               | 45,000              | 45.000              | 45,000                | 45.000            |                       |
| 44                                      | Usia Jual / Sold at Age 15 bulan / mths                                           |                                                                                              |                          | 43.000               | 43.000              | 43.000              | 43,000                | 43.000            |                       |
| 45                                      | Usia Jual / Sold at Age 18 bulan / mths                                           |                                                                                              |                          | 43,000               | 43,000              | 43.000              | 43.000                | 43.000            |                       |
| 46                                      | Anak Jantan / Bull Growers                                                        |                                                                                              |                          |                      |                     |                     |                       |                   |                       |
| 47                                      | Usia Jual / Sold at Age 12 bulan / mths                                           |                                                                                              |                          | 50,000               | 50,000              | 50,000              | 50,000                | 50.000            |                       |
| 48                                      | Usia Jual / Sold at Age 15 bulan / mths                                           |                                                                                              |                          | 45.000               | 45.000              | 45.000              | 45.000                | 45.000            |                       |
| 49                                      | Usia Jual / Sold at Age 18 bulan / mths                                           |                                                                                              |                          | 45,000               | 45,000              | 45.000              | 45.000                | 45,000            |                       |
| 50<br>51                                | Usia Jual / Sold at Age 24 bulan / mths                                           |                                                                                              |                          | 50.000               | 50.000              | 50.000              | 45,000                | 50.000            |                       |
|                                         |                                                                                   |                                                                                              |                          |                      |                     |                     |                       |                   |                       |
| $\ddot{\phantom{1}}$                    | Modal<br>Menu<br>Asumsi                                                           | <b>Biaya Operasional</b><br>Biaya Investasi                                                  | Keuntungan Lainnya       | Performa Ternak      | <b>Sensitivitas</b> | Simulasi Ratio      | Laba Rugi<br>Arus Kas | (4)<br>$\vert$ 4  | $\blacktriangleright$ |

Selanjutnya, Anda diminta mengisi perkiraan harga jual per kg untuk masing-masing kategori ternak.

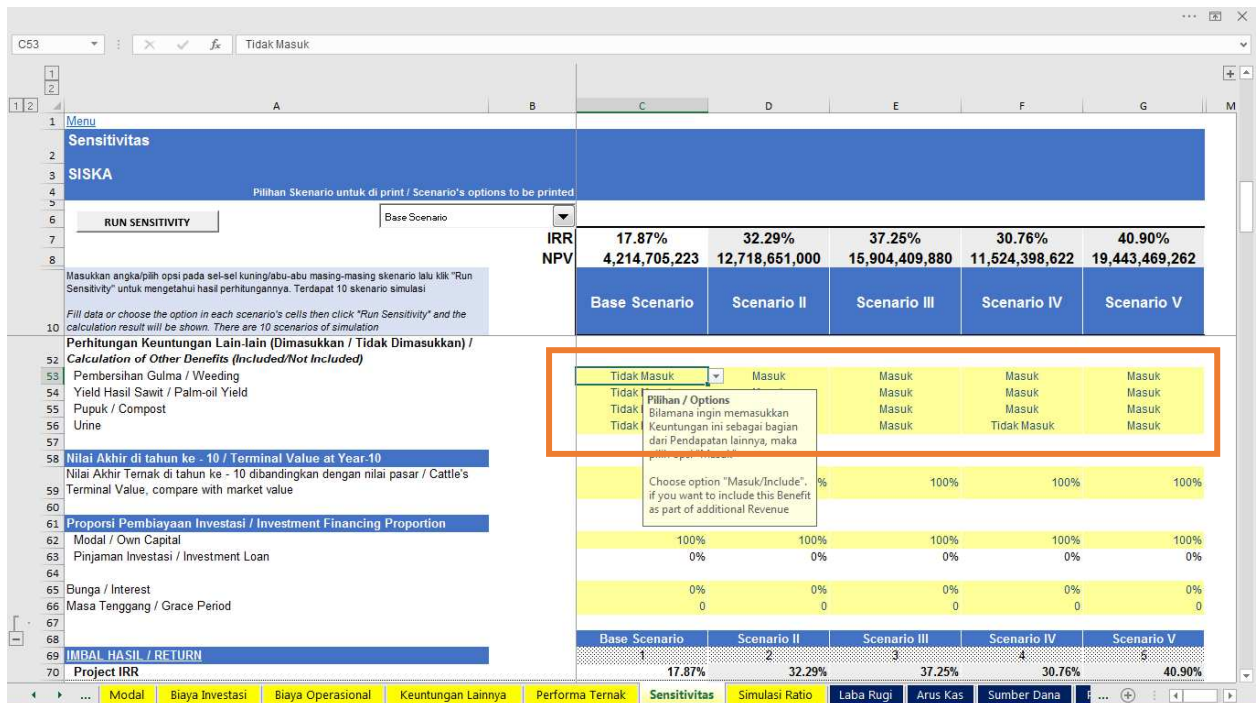

Terkait dengan *Sheet* Keuntungan Lainnya, Anda dapat memilih opsi apakah Anda ingin memasukkan keuntungan lainnya ke dalam perhitungan pendapatan Anda lainnya. Caranya adalah dengan mengklik *dropdown list* yang ada di sisi sebelah kanan sel Tidak Masuk/Masuk. Bilamana Anda memilih Masuk, maka perhitungan akan dimasukkan ke dalam pendapatan dan demikian juga sebaliknya.Pada *Sheet* ini Anda diminta untuk memasukkan perkiraan nilai sapi Anda pada tahun ke-10 untuk menghitung *Terminal Value* dari usaha Anda.

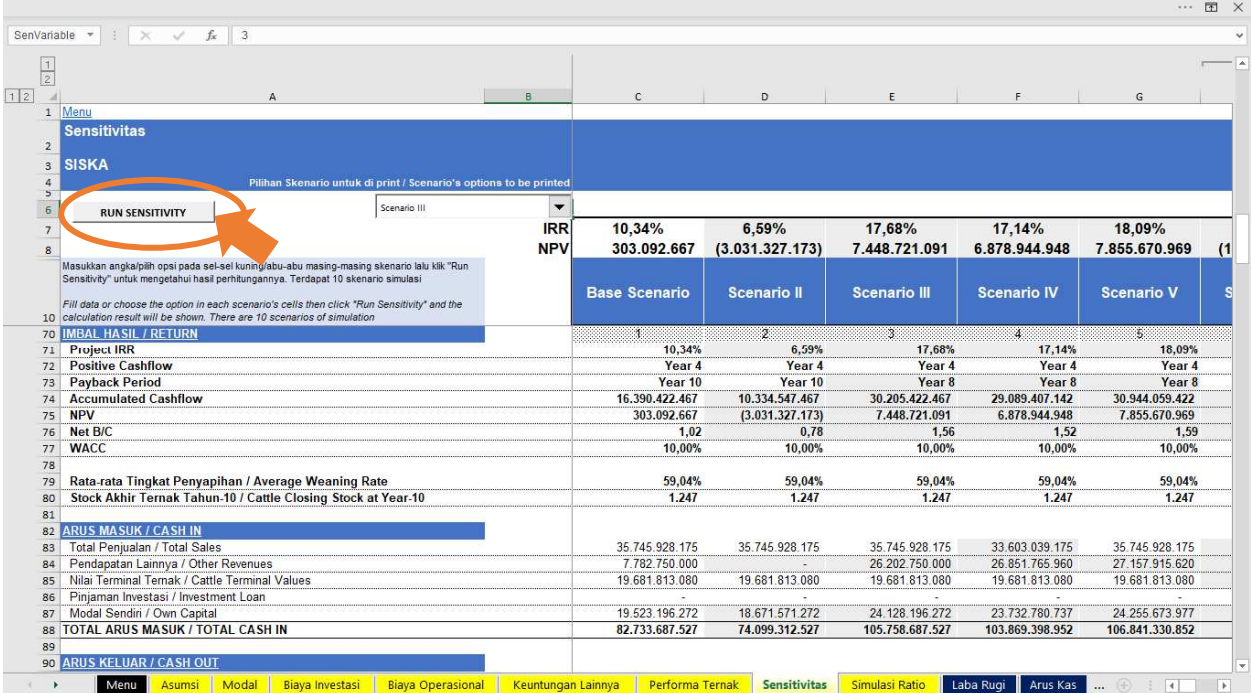

Setelah selesai memasukkan data-data pada sel yang berwarna kuning, maka Anda tinggal mengklik tombol *Run Sensitivity*.

Setelah mengklik *Run Sensitivity*, Anda dapat melihat hasil imbal hasil (*return*) kelayakan usaha pembiakan Anda berupa nilai IRR, Arus Kas Positif, *Pay Back Period*, Akumulasi Arus Kas, NPV Net BC (keterangan mengenai indikator-indikator ini ada di bagian Arus Kas dan Modal).

Untuk kategori produktivitas, Anda dapat melihat hasil rata-rata Tingkat Penyapihan selama 10 tahun, dan Stok Ternak pada akhir tahun ke-10.

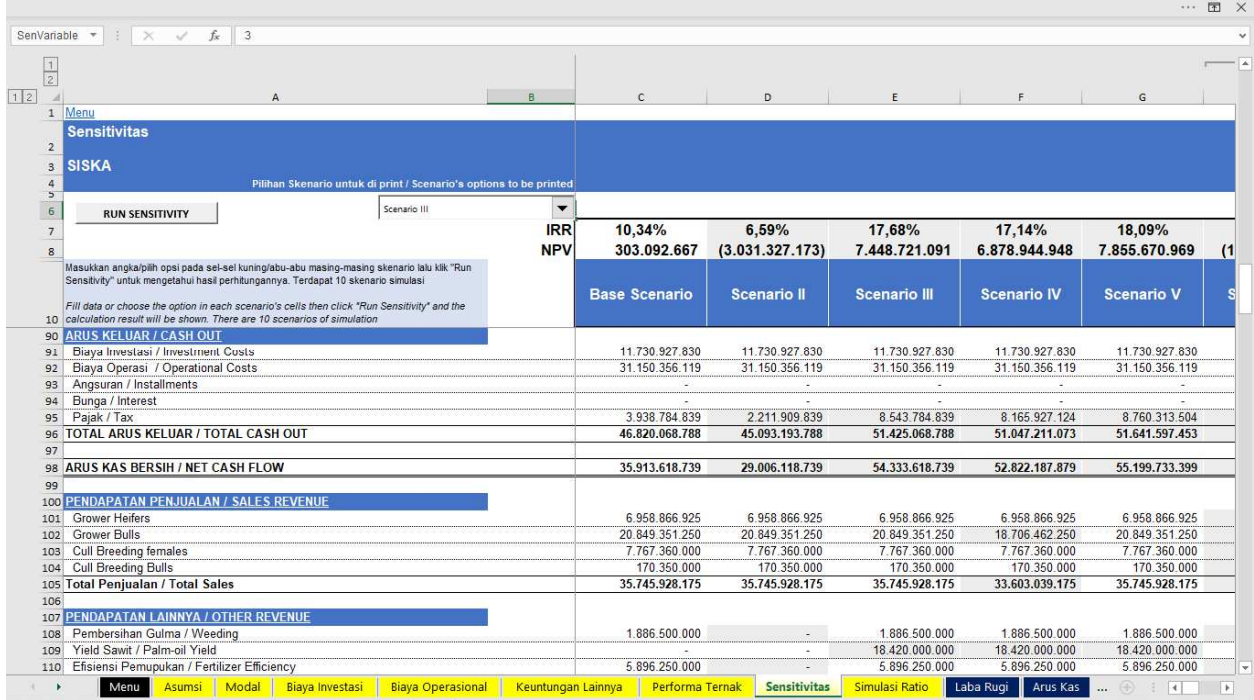

Mengenai data keuangan, Anda dapat melihat hasil rangkuman Arus Kas Masuk dan Keluar, pendapatan penjualan ternak dan pendapatan lainnya serta Rugi Laba selama periode usaha (10 tahun) untuk masing-masing skenario.

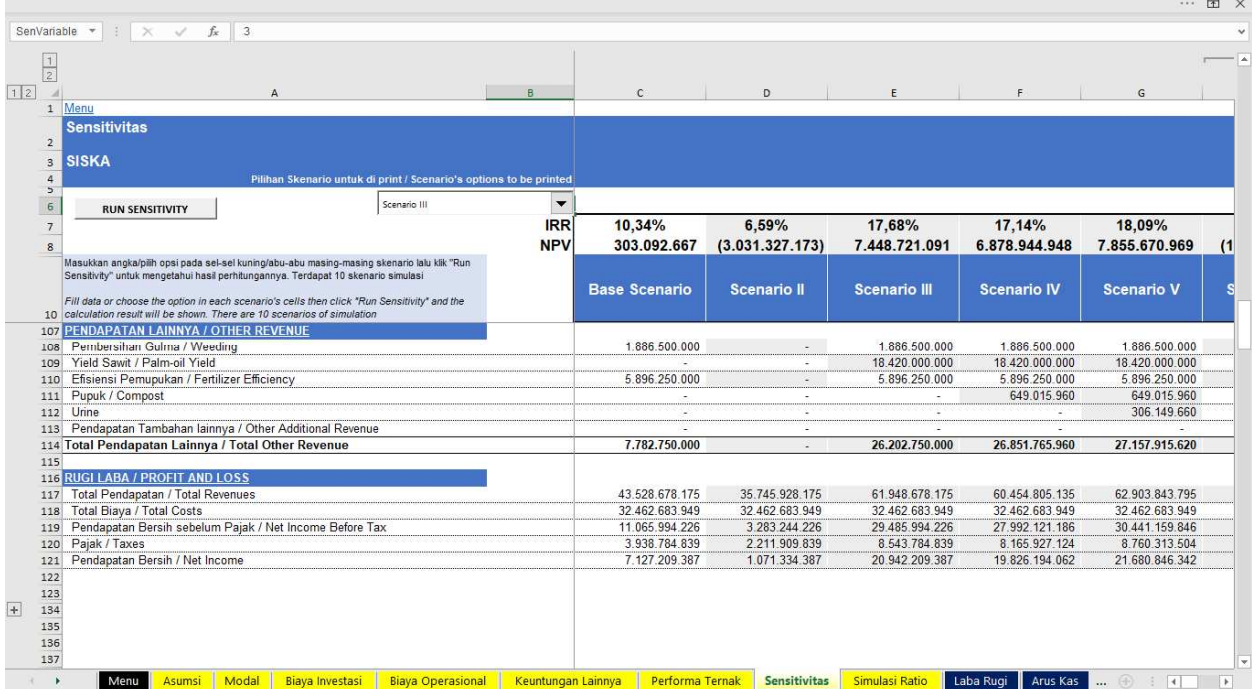

*Sheet* Sensitivitas merupakan basis perhitungan utama untuk model keuangan ini. Bilamana perhitungan menggunakan sensitivitas, maka diasumsikan bahwa parameter yang dipilih akan konstan setiap tahunnya.

### Simulasi Rasio

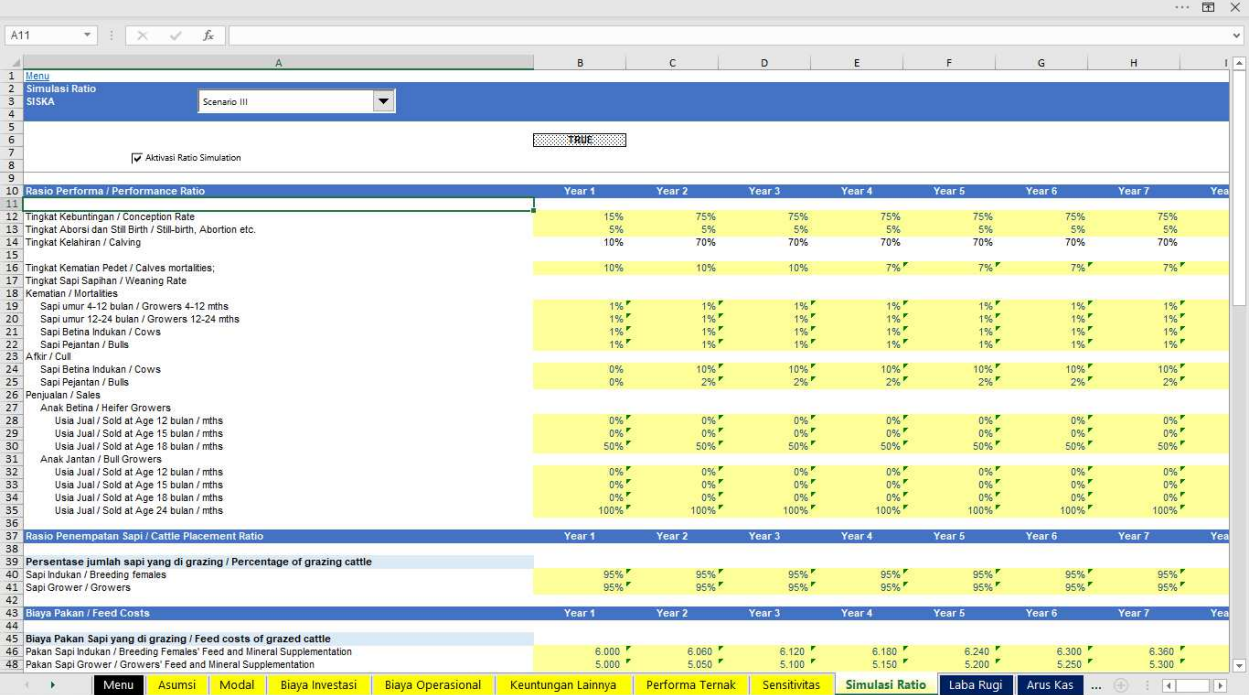

Dalam Versi Parameter Dinamis, pada *Sheet* Simulasi Rasio ini, Anda dapat mengubah parameterparameter setiap tahunnya sehingga hasil perhitungannya dapat lebih mendekati situasi aktual. *Sheet* Simulasi Rasio ini me-nonaktifkan parameter statis pada *Sheet* Sensitivitas sebelumnya.

Parameter yang dapat diubah adalah rasio performa ternak, rasio penempatan sapi, biaya pakan dan ADG.

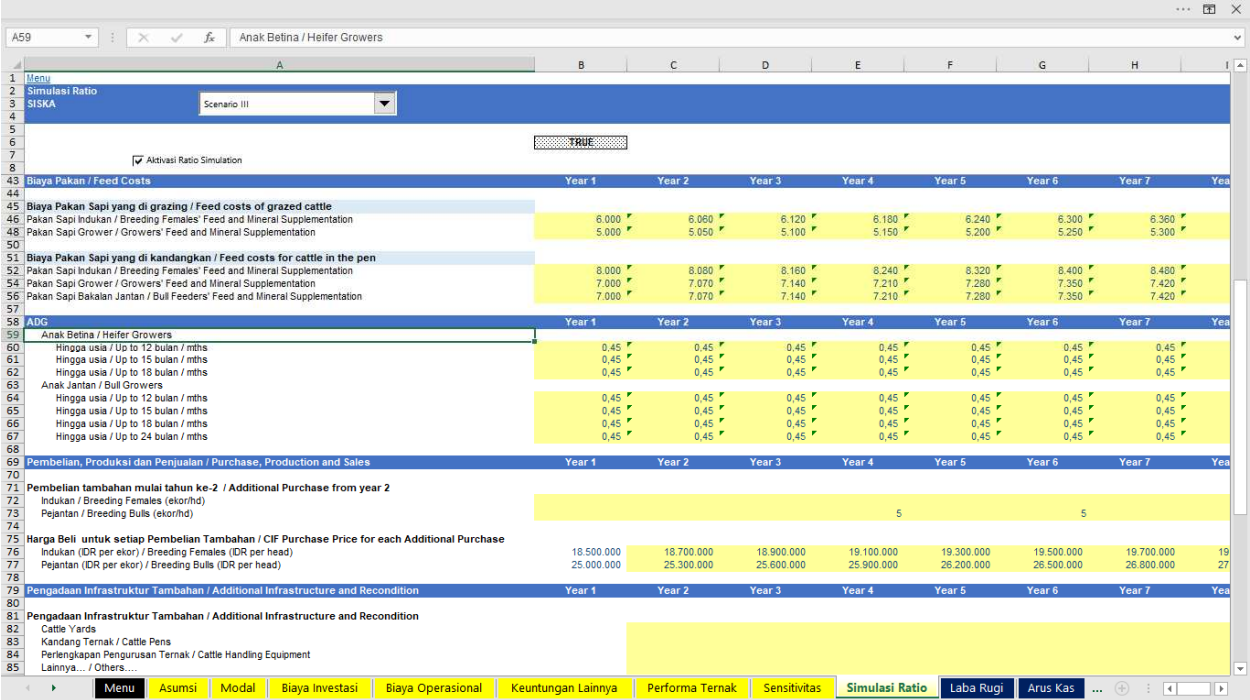

Anda dapat mengubah parameter-parameter dalam sel warna kuning, untuk periode 10 tahun.

Selain perubahan parameter utama, Anda dapat juga menambahkan pembelian tambahan sapi dan pengadaan infrastruktur tambahan mulai tahun ke-2 dan seterusnya.

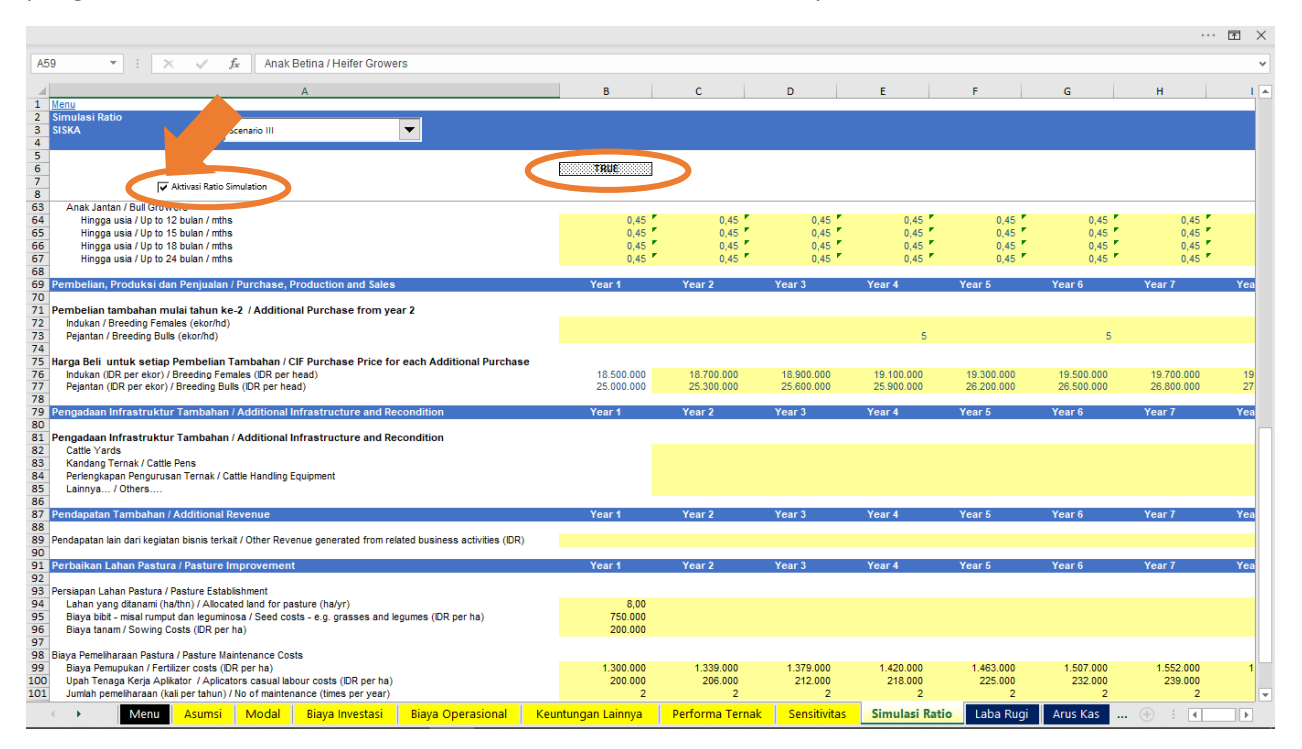

Bila Anda memiliki usaha lain yang juga diintegrasikan dengan bisnis pembiakan sapi ini, misalnya bisnis pembesaran sapi, penggemukan sapi dan sebagainya yang menghasilkan pendapatan tambahan lainnya, maka Anda dapat membuat perhitungan pada lembar kerja terpisah, kemudian menambahkan hasilnya pada jumlah pendapatan tersebut.

Selain itu, bagi Anda yang memiliki strategi perbaikan lahan pastura, maka Anda dapat menginput datadata terkait kegiatan perbaikan lahan tersebut, yang berbeda tiap tahunnya (keterangan lebih lanjut mengenai perbaikan lahan pastura dapat Anda lihat pada Biaya Investasi).

Parameter pada Simulasi Rasio ini, baru akan aktif setelah Anda mencentang kotak Aktivasi Simulasi Rasio dan kotak sebelah kanan berubah menjadi TRUE. Setelah itu, untuk mengetahui perubahan hasilnya, silakan klik kembali tombol RUN SENSITIVITY pada *sheet* Sensitivitas.

Melalui penggunaan simulasi rasio ini, maka sebagian besar parameter yang ada pada *Sheet* Sensitivitas akan menjadi **non-aktif**, kecuali parameter Proporsi Pembiayaan Investasi, Perhitungan Keuntungan Lain-lain dan Nilai Sisa pada tahun ke-10.

Bilamana Anda tidak mencentang kotak Aktivasi Simulasi Rasio (FALSE) maka kalkulasi hasil model keuangan ini akan menggunakan parameter yang sudah Anda input pada *sheet* Sensitivitas.

# Lembar Hasil yang dapat dicetak

### Laba Rugi

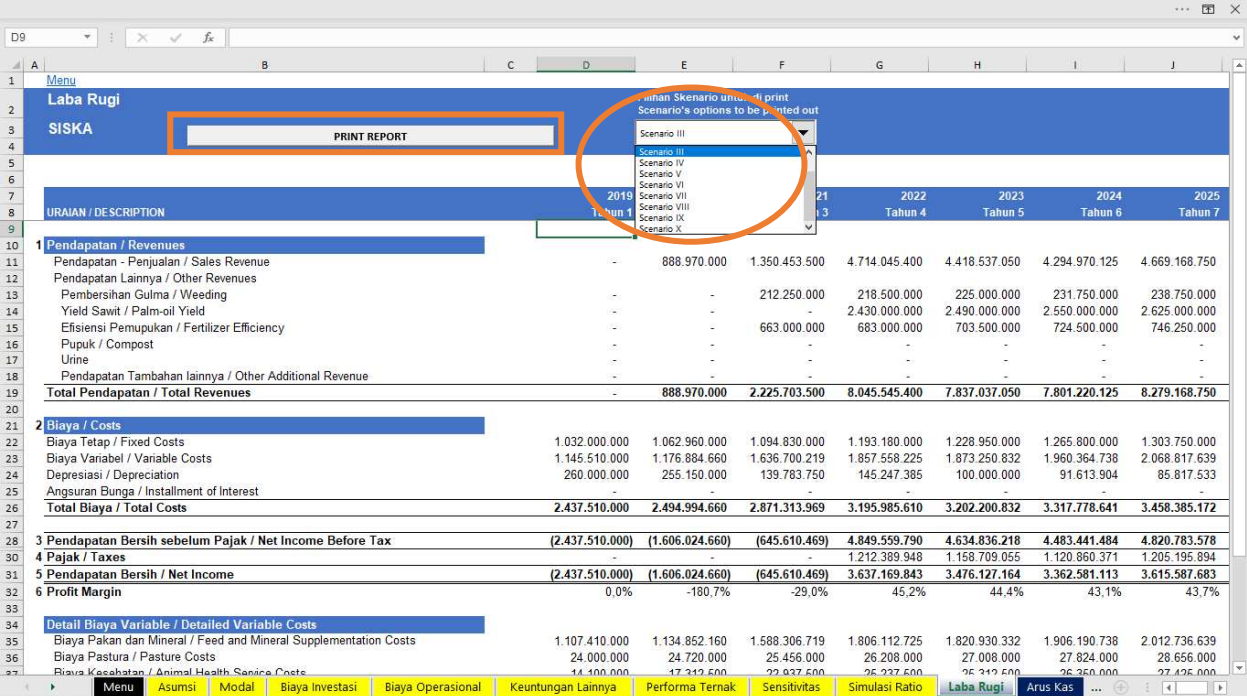

Dalam *Sheet* Laba Rugi ini, Anda dapat melihat hasil perhitungan *Sheet* Sensitivity untuk masing-masing skenario dengan mengklik *Drop Down List*. Hasil ini dapat Anda cetak dengan mengklik Print Report.

Laba Rugi mengukur bagaimana keadaan suatu bisnis, berapa pendapatan yang dihasilkan, beban biaya digunakan dan nilai yang tersisa.

### Arus Kas

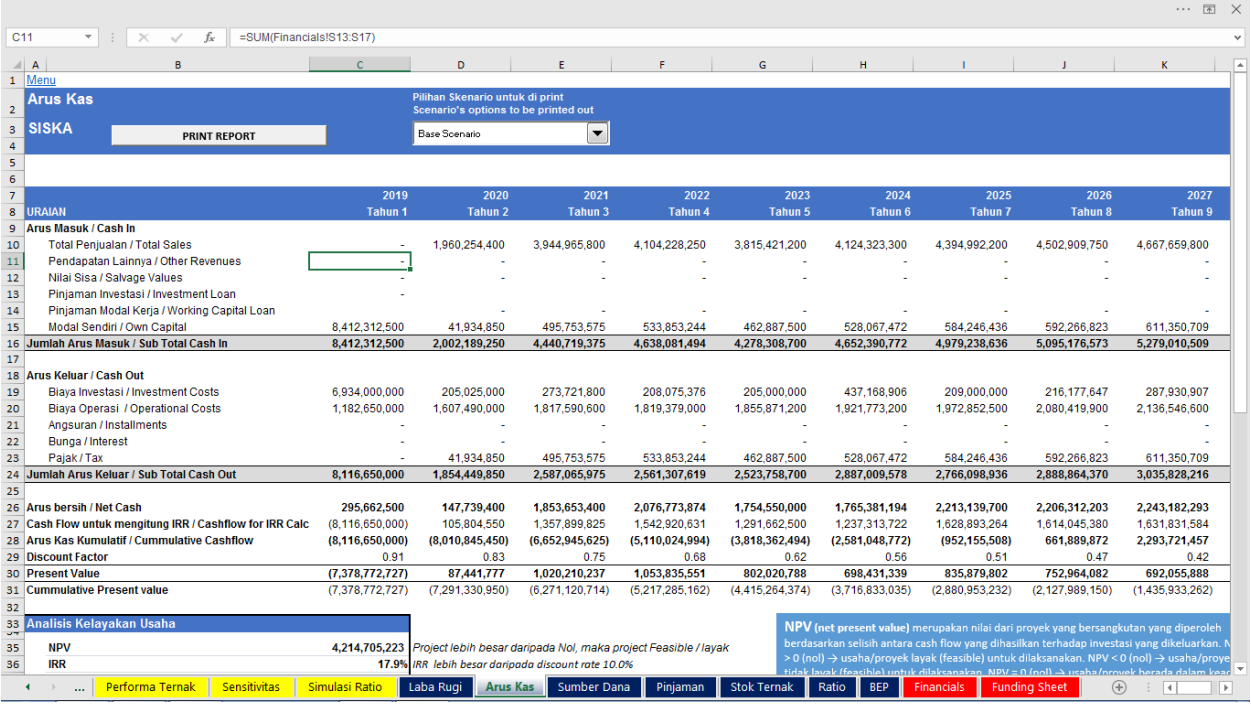

Laporan arus kas adalah salah satu laporan keuangan suatu perusahaan yang dihasilkan pada suatu periode akuntansi yang menunjukkan arus masuk dan arus keluar kas perusahaan.

Analisis Kelayakan Usaha berdasarkan laporan Arus Kas menghasilkan NPV, IRR, PB dan Net B/C.

NPV (*Net Present Value*) merupakan salah satu cara perhitungan untuk menentukan layak atau tidaknya suatu bisnis maupun investasi. NPV merupakan selisih antara pengeluaran dan pemasukan yang telah didiskon dengan menggunakan biaya modal (*cost of capital*) sebagai faktor diskon, atau dengan kata lain merupakan perkiraan arus kas pada masa yang akan datang, yang didiskontokan pada saat ini.

IRR adalah suatu indikator yang identik dengan seberapa besar tingkat pengembalian yang dapat diberikan oleh investasi tersebut dibandingkan dengan laju pengembalian apabila melakukan investasi di tempat lain.

Keterangan yang lebih lengkap mengenai NPV dan IRR dapat Anda baca pada kotak biru di Sheet Arus Kas (lihat tanda panah pada *screenshot* di atas).

Pada sisi kanan hasil IRR dan NPV, Anda juga dapat melihat interprestasi dari hasil tersebut.

*Pay Back Period* (PBP) atau periode pengembalian modal adalah lamanya waktu yang diperlukan supaya uang yang dikeluarkan dalam investasi dapat diperoleh kembali.

Net B/C menunjukkan gambaran berapa kali lipat manfaat (*benefit*) yang diperoleh dari biaya (*cost*) yang dikeluarkan. Apabila net B/C > 1, maka proyek atau gagasan usaha yang akan didirikan layak untuk dilaksanakan. Demikian pula sebaliknya, apabila net B/C < 1, maka proyek atau gagasan usaha yang akan didirikan tidak layak untuk dilaksanakan. Namun Net B/C = 1, hal ini berarti bahwa usaha atau proyek

tersebut berada dalam keadaan *break even point*. Net B/C ratio merupakan manfaat bersih tambahan yang diterima proyek dari setiap 1 satuan biaya yang dikeluarkan.

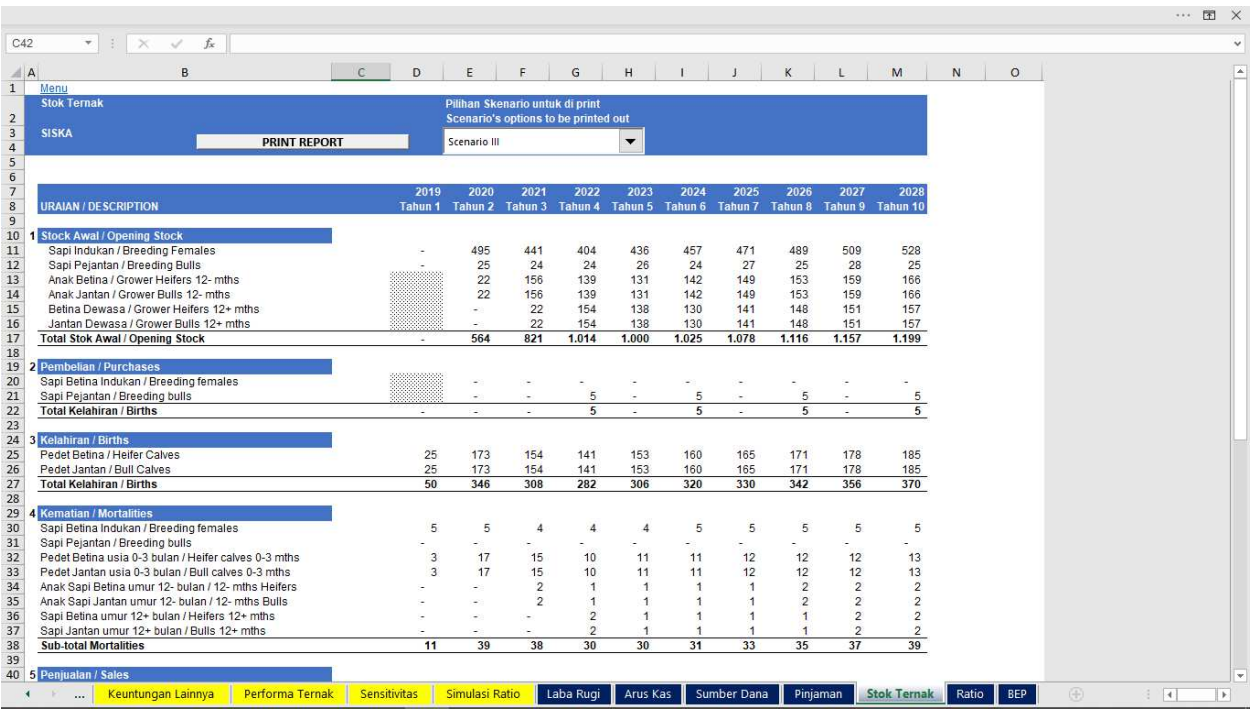

#### Stok Ternak

Stok Ternak merupakan hasil perhitungan dari data yang Anda isi pada *Sheet* Performa Ternak dan Sensivitas. Anda dapat melihat stok awal, pembelian, kelahiran, kematian, penjualan dan stok akhir untuk setiap kategori ternak per tahunnya hingga tahun ke-10.

#### Rasio

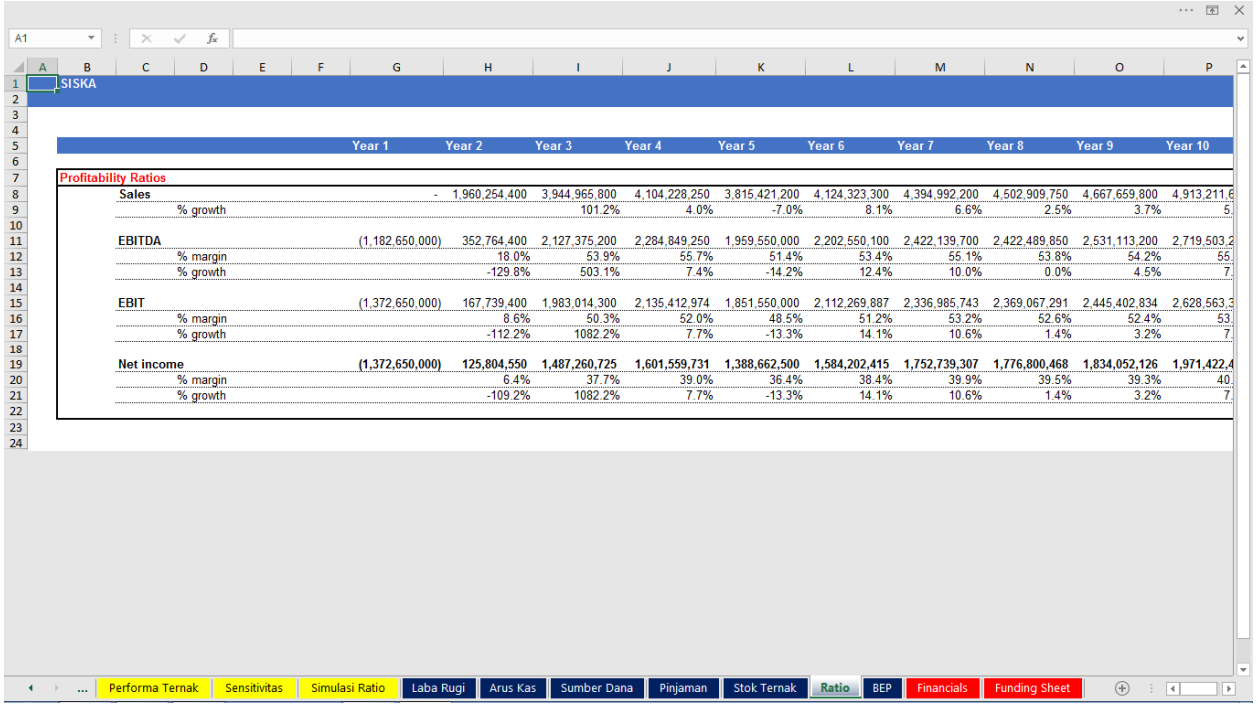

Di dalam *Sheet* Rasio ini, Anda dapat melihat persentase margin dan pertumbuhan indikator Penjualan, EBITDA (*Earning Before Interest*, *Taxes*, *Depreciation and Amortization*), EBIT (*Earning Before Interest and Taxes*) dan Pendapatan Bersih dari tahun ke tahun.

#### Break Even Point

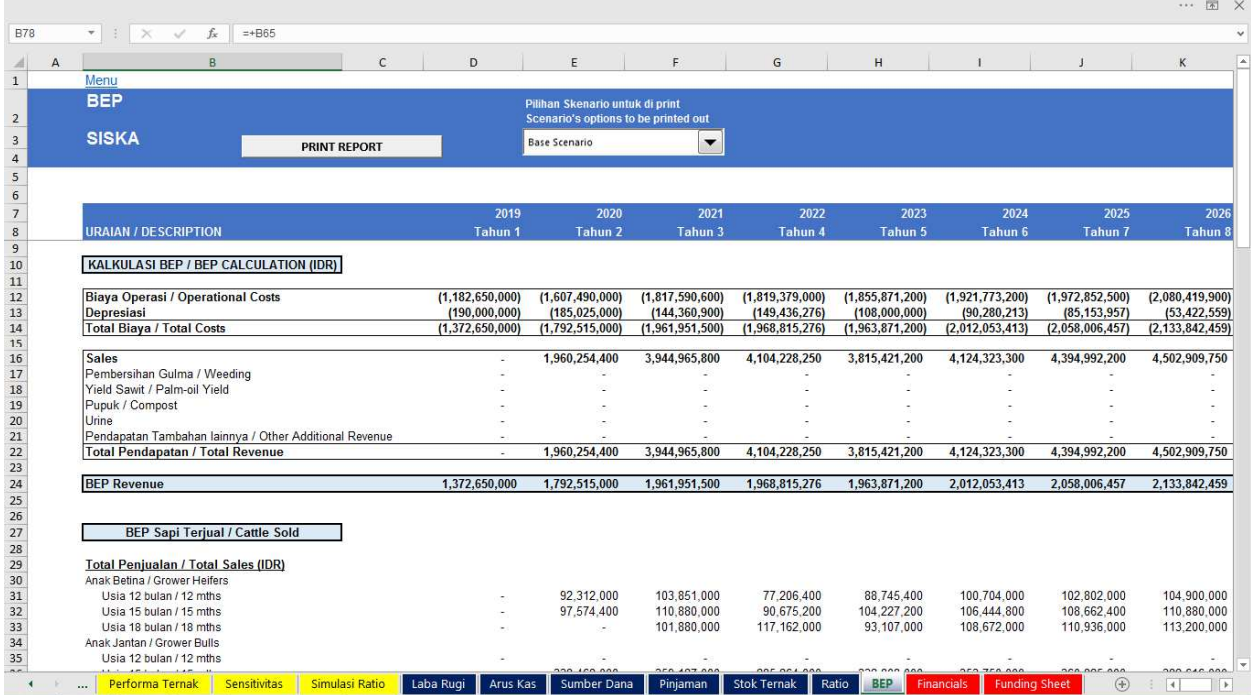

*Break-even Point* atau BEP adalah sebuah kondisi di mana jumlah pengeluaran yang diperlukan untuk biaya produksi dan biaya lainnya sama dengan jumlah pendapatan yang diterima dari hasil penjualan. Akibatnya, perusahaan tidak mengalami laba maupun rugi.

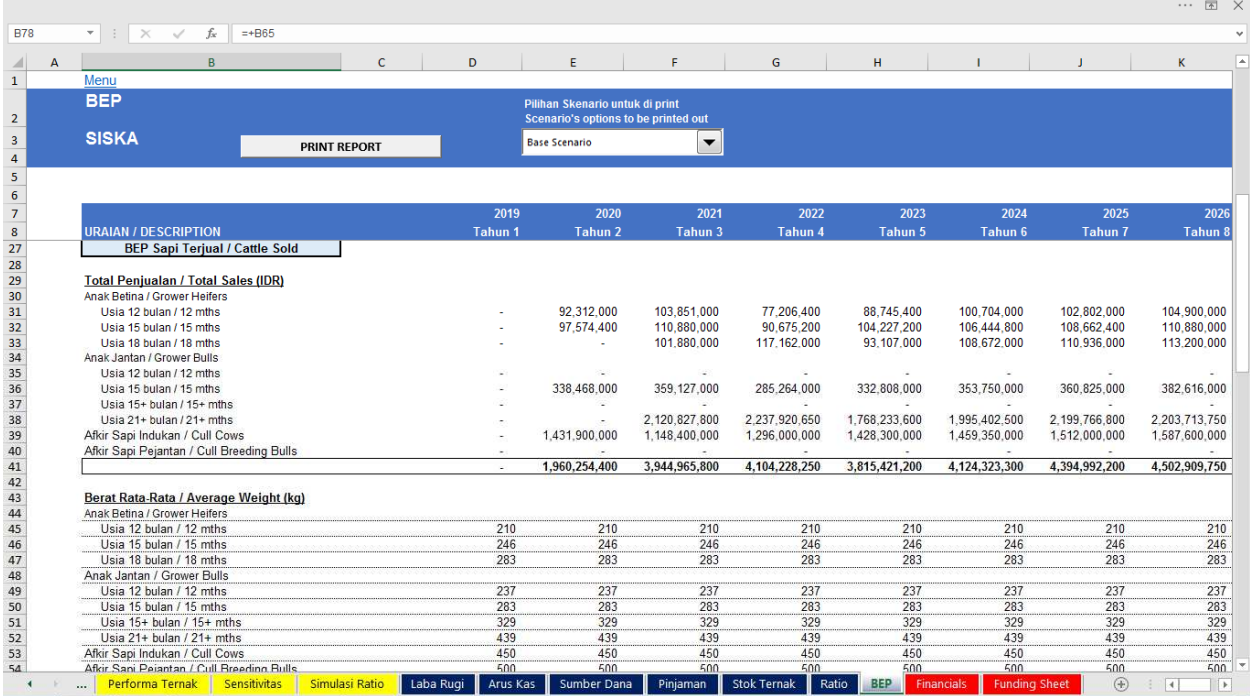

Dalam istilah akuntansi, BEP disebut juga dengan titik impas.

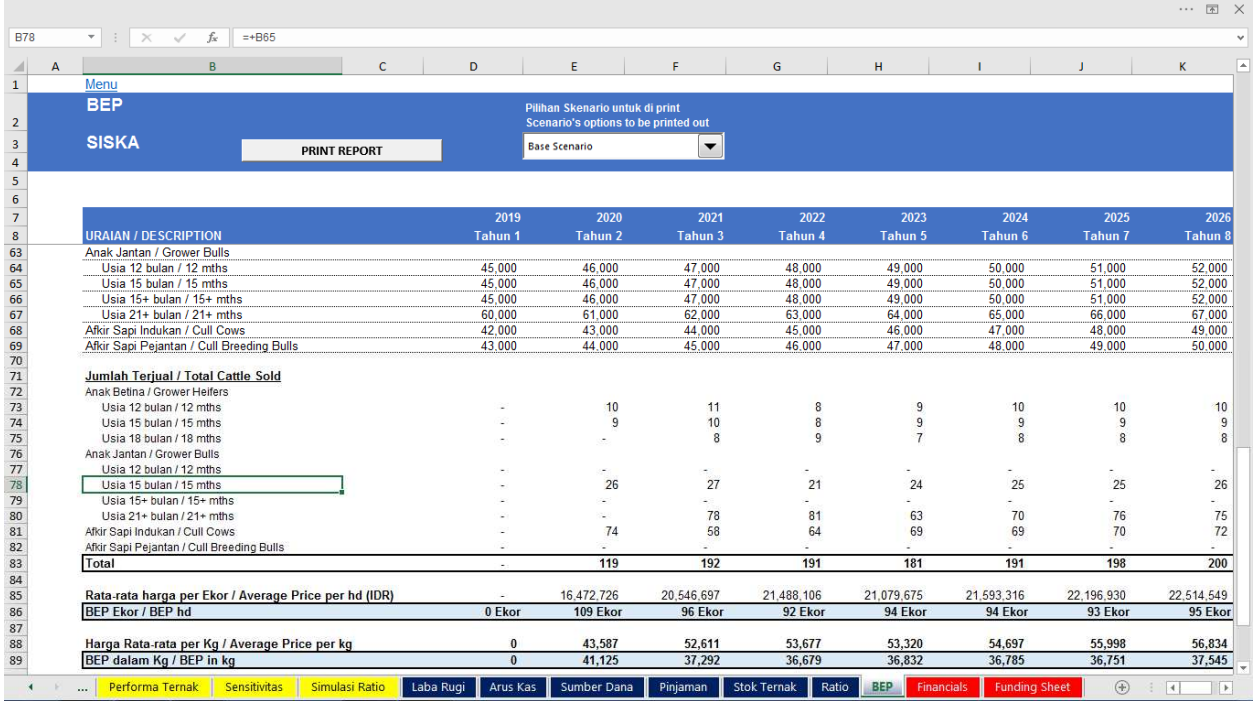

BEP yang dihitung dalam model keuangan adalah BEP Pendapatan, BEP Ekor yang dijual, dan BEP kg yang dijual setiap tahunnya.